Diseño de una plataforma didáctica para el estudio del equilibrio de una bicicleta a través de técnicas de control

Sebastián Cuevas Palma

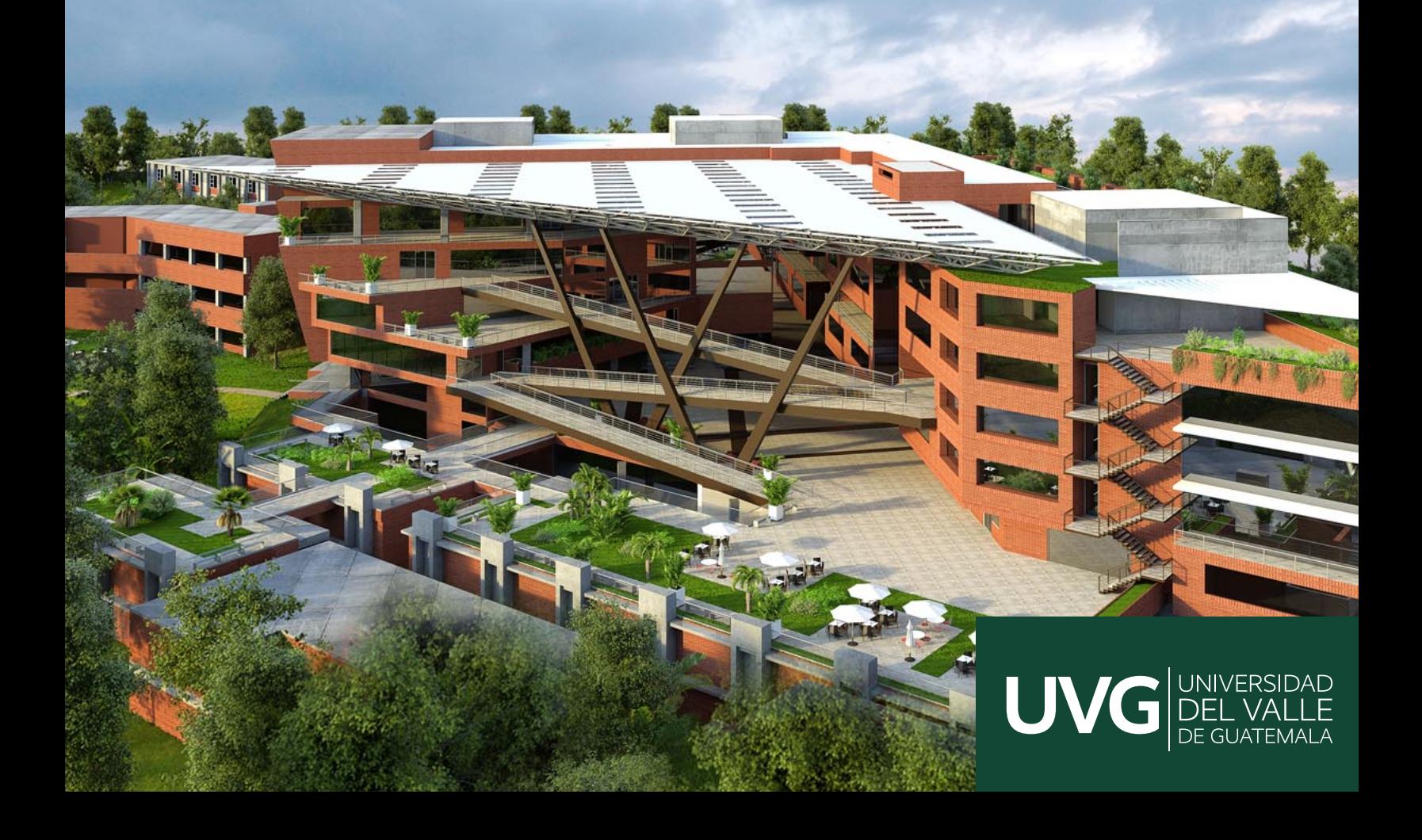

## UNIVERSIDAD DEL VALLE DE GUATEMALA Facultad de Ingeniería

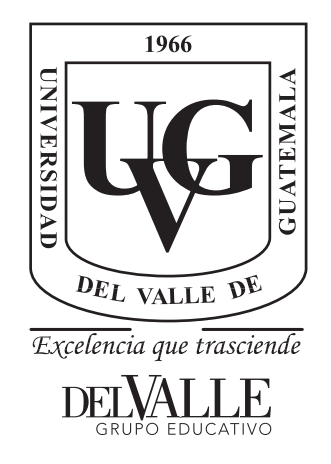

## Diseño de una plataforma didáctica para el estudio del equilibrio de una bicicleta a través de técnicas de control

Trabajo de graduación presentado por Sebastián Cuevas Palma para optar al grado académico de Licenciado en Ingeniería Mecatrónica

Guatemala,

2019

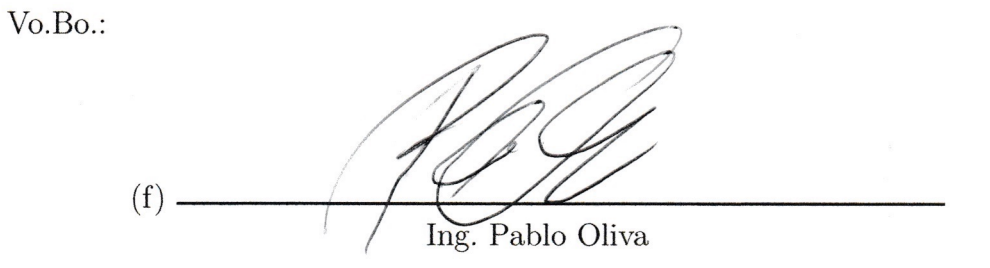

Tribunal Examinador:

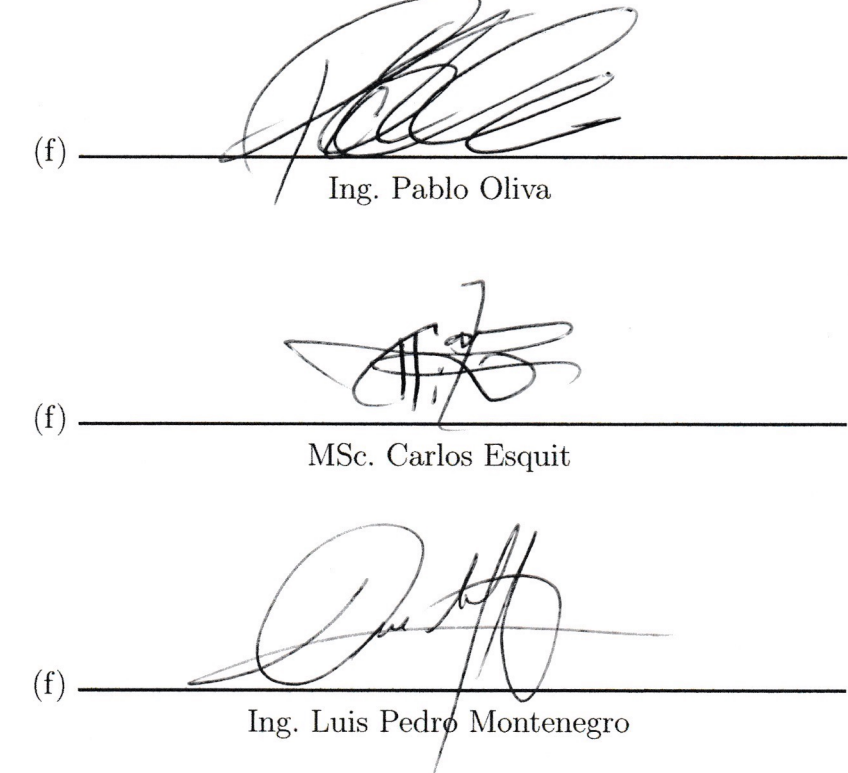

Fecha de aprobación: Guatemala, 17 de junio de 2019.

El trabajo realizado se debe a mi interés particular en los sistemas de control. Los sistemas de control tienen un vasto campo dentro de la naturaleza y pueden contribuir con la realización de múltiples tareas de manera eficiente. Este trabajo se dirige a las personas que desean aprender sobre los sistemas de control por medio de una herramienta distinta a los métodos de enseñanza tradicionales. En muchos casos, el primer paso ante el aprendizaje es optar por herramientas de simulación que nos ayudan a comprender más a fondo la teoría aprendida.

Agradezco a mis padres por su apoyo incondicional. También agradezco a los profesores que me proporcionaron las herramientas para comprender y apreciar el impacto de los sistemas de control. Por último, agradezco a mis amigos y compañeros que siempre estuvieron a mi lado y me apoyaron de alguna u otra manera.

<span id="page-3-0"></span>"La vida es como manejar una bicicleta, para mantener el equilibrio debes mantenerte en movimiento."

— Albert Einstein

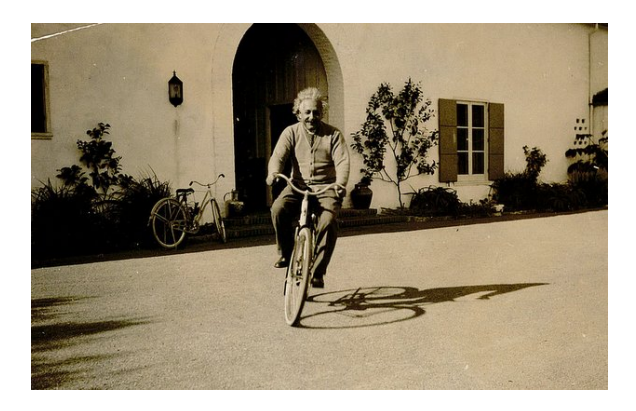

## Índice

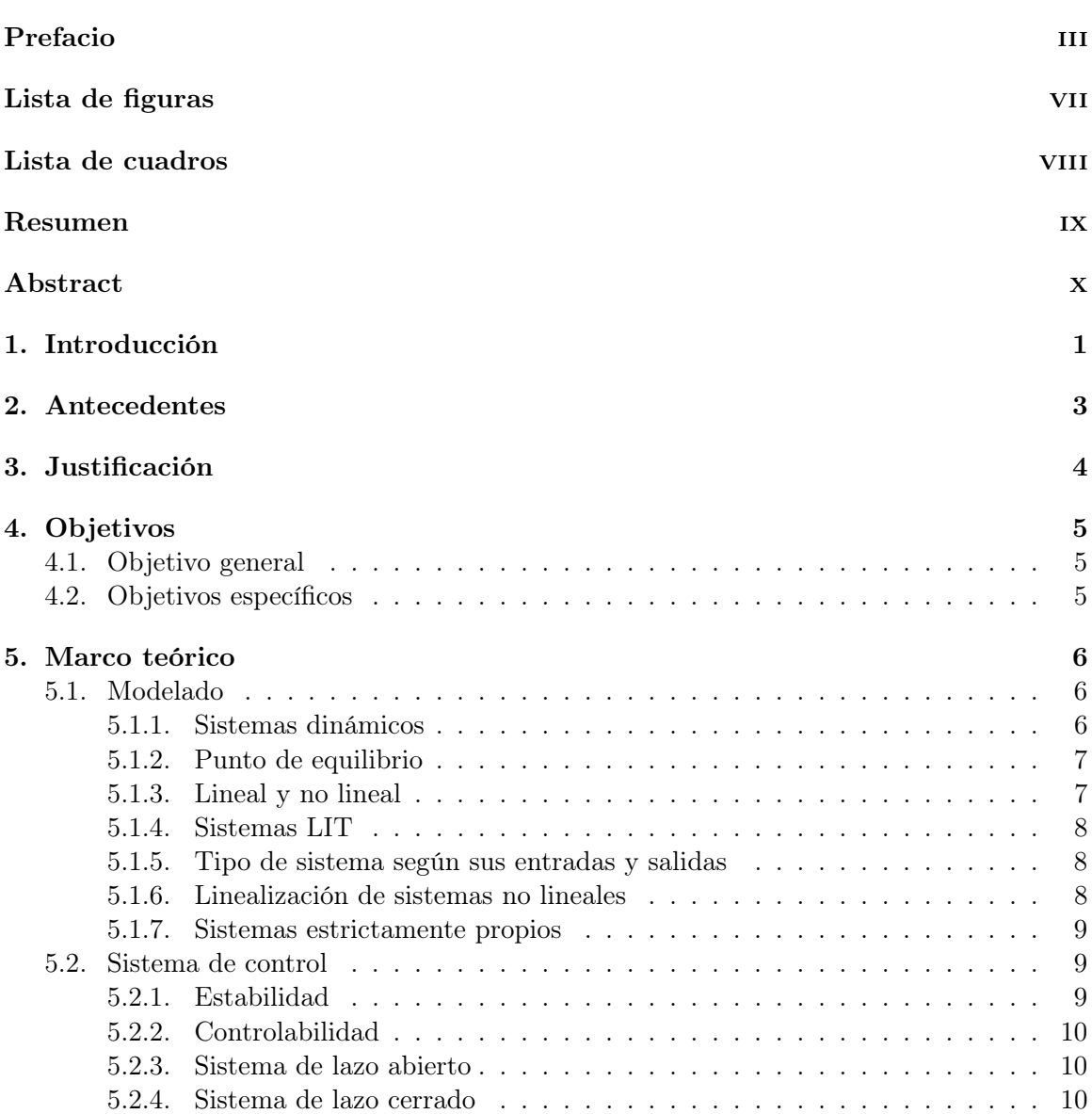

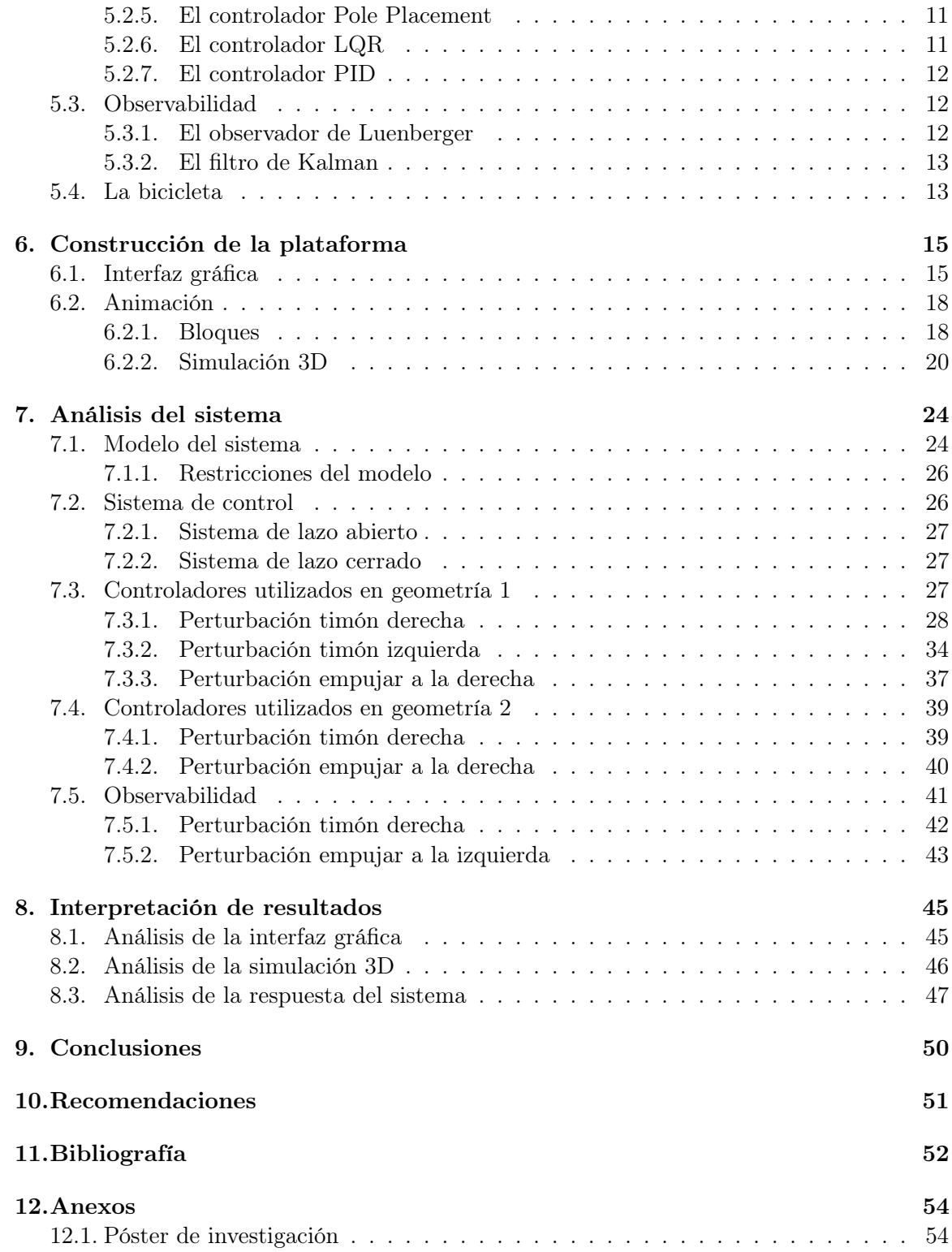

## Lista de figuras

<span id="page-6-0"></span>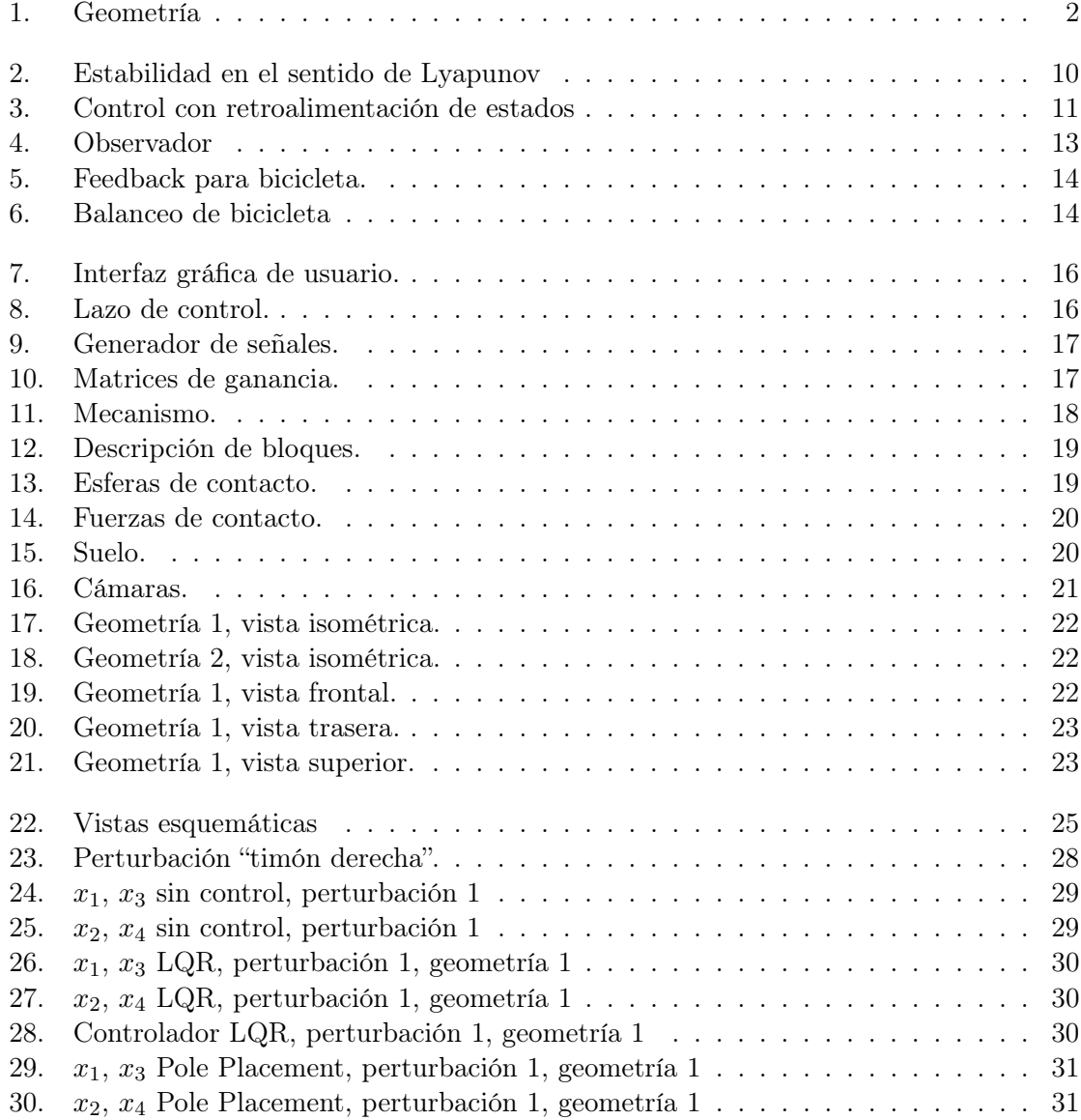

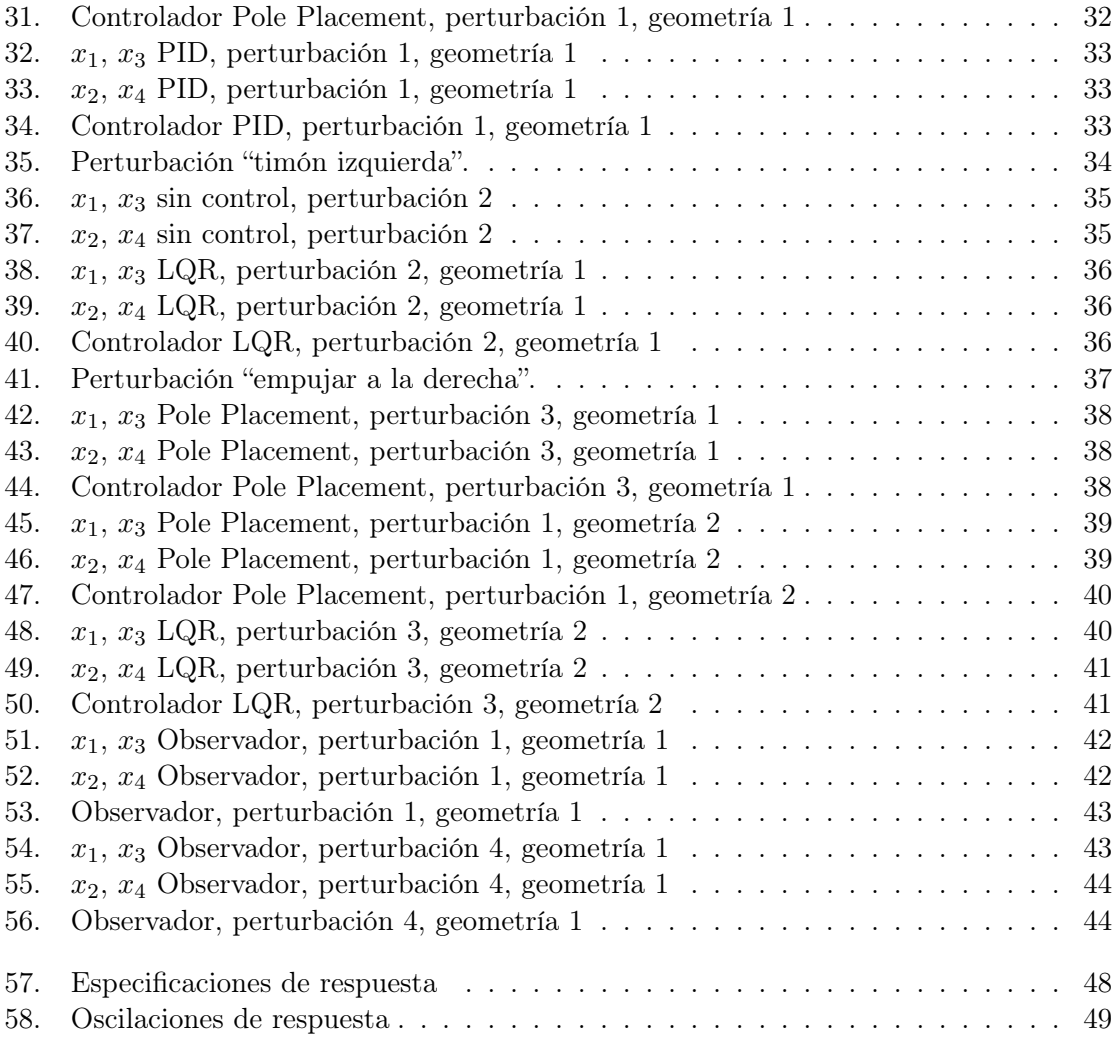

## Lista de cuadros

<span id="page-8-0"></span>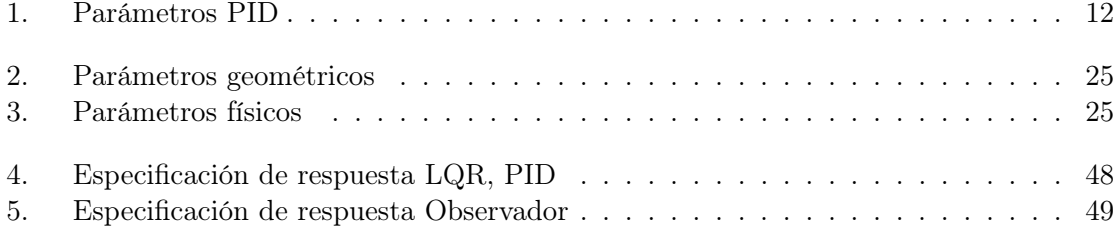

#### Resumen

<span id="page-9-0"></span>Para el presente trabajo de graduación fueron analizados los efectos de distintos controladores que actúan sobre una bicicleta por medio de simulaciones gráficas. Fue implementado un programa con secciones editables por el usuario en donde pueden modificarse los parámetros que definen una bicicleta; su geometría, sus parámetros físicos, condiciones iniciales; adicionalmente se incluyó una sección en donde pueden seleccionarse distintos controladores a utilizar para luego ser modificarlos individualmente, permitiendo observar como varía el comportamiento de este vehículo en simulación 3D. Se provee una sección de resultados, así como gráficas representativas del comportamiento del sistema. Estos datos fueron exportados y se realizaron diversidad de cálculos que se encuentran reflejados en la simulación. Finalmente, cada detalle fue modificado para su uso e interpretación. Para lograr emplear este modelo fueron realizados cálculos de inercia, masa y centro de masa para cada una de las partes de la bicicleta.

### Abstract

<span id="page-10-0"></span>For the present work the effects of different controllers that act on a bicycle by means of graphic simulations were analyzed. A program with user editable sections was implemented where the parameters that define a bicycle can be modified; it's geometry, it's physical parameters, initial conditions; In addition, there is a section where the user can select different controllers to use so that they can be modified individually, to observe how the behavior of this vehicle varies in 3D simulation. A results section is provided, as well as graphs representative for the behavior of the system. These data were exported and various calculations were made and reflected in the simulation. Finally, documentation is provided for each detail, use and interpretation. In order to use this model, calculations of inertia, mass and center of mass were made for each part of the bicycle.

## CAPÍTULO<sup>1</sup>

## Introducción

<span id="page-11-0"></span>La bicicleta es uno de los medios de transporte más antiguos y utilizados por el hombre. El aprender a andar en bicicleta no siempre es sencillo y es complicado en ocasiones. Esto es porque por que las bicicletas en estado estacionario y en rango de velocidades iniciales son altamente inestables. Este medio, es utilizado a demás de transporte como un medio de ejercitación y recreación.

La estabilización de una bicicleta en movimiento con la ayuda de los sistemas de control es el primer paso para la consecución de bicicletas completamente autónomas y podría tener una amplia gama de aplicaciones, entre ellas, el entrenamiento para personas que desean aprender a montar bicicleta, sistemas autónomos de entregas a domicilio, además podría brindar mecanismos de seguridad para evitar accidentes mientras se utiliza como medio de transporte diario.

Para el presente trabajo se elaboró una plataforma con fines educativos para que estudiantes y personas apasionadas por la comprensión de los sistemas de control puedan aprender de una manera distinta, observando por medio de simulaciones los efectos ante distintas situaciones y escenarios a los que una bicicleta sin conductor pueda exponerse. Se partió del modelo de Whipple [\[1\]](#page-62-1) y según este, se realizó un análisis de estabilidad y se aplicó control utilizando distintos controladores.

Se optó por trabajar con simulaciones debido a que sin la necesidad de construir es posible obtener resultados realistas y confiables que pueden utilizarse como una etapa previa a la construcción. Se logra obtener factibilidad de diseño modificando parámetros físicos (tales como inercia, peso y centro de masa), se pueden probar algoritmos preliminares, se abre la posibilidad de probar escenarios no seguros o extraños y permite descubrir errores y problemas en un ambiente donde no es necesario utilizar componentes y equipo que pueda llegar a ser expuesto a daños.

Se utilizó Autodesk Inventor para el diseño y cálculo de parámetros físicos del vehículo, MATLAB como herramienta para realización de los cálculos numéricos y Simulink como el ambiente para la plataforma.

El modelo de Whipple establece que la bicicleta consta de cuatro partes rígidas: dos llantas, un cuadro y un tenedor frontal con manillares y que el sistema se puede representar definiendo los parámetros geométricos que son; la distancia entre llantas b, la altura y posición horizontal de su centro de gravedad  $h y a$ , el ángulo del tenedor frontal  $\lambda y e$ l sendero c que se obtiene entre el punto proyectado del eje de giro y el punto de contacto de la llanta frontal y por último, sus parámetros físicos. Tal y como se observa en la Figura [1.](#page-12-0)

<span id="page-12-0"></span>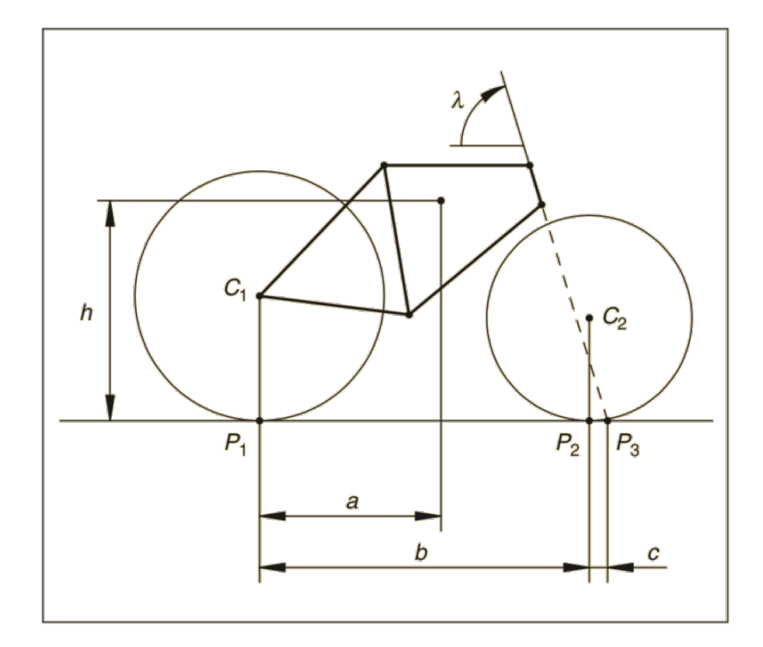

Figura 1: Geometría de la bicicleta Fuente: Adaptado de [\[2\]](#page-62-2).

## $CAP$ <sup>TULO</sup> 2

### Antecedentes

<span id="page-13-0"></span>El primer antecedente de la investigación tuvo lugar en el segundo semestre del 2018 en el curso Sistemas de Control 2. En el curso se desarrolló un análisis del modelo de la bicicleta utilizado por medio de gráficas representativas del comportamiento del sistema. Para ello, se tomó como base la teoría, así como el material de apoyo proporcionado en este curso. Se realizó un Póster de investigación que puede encontrarse en el Anexo [12.1.](#page-64-1) Sin embargo, estos resultados solo brindaron un análisis de estabilidad en 2D, sin animaciones y fueron realizados para una geometría de bicicleta ya proporcionada.

El segundo antecedente se refiere a un proyecto desarrollado por estudiantes de la Universidad de Drexel. El mismo consistía en una herramienta para facilitar el análisis e implementación del sistema de control realizado sobre un cuadricóptero. Se obtuvo una interfaz gráfica en MATLAB y en Simulink, así como, una pequeña animación a la cual podían agregarse perturbaciones y cambiar condiciones iniciales. Se utilizó como referencia esta idea que pretendía facilitar la demostración de los sistemas de control por medio de interfaz gráfica y animaciones para observar distintos comportamientos, cambiando los parámetros de la simulación. Este proyecto puede encontrarse en: https://github.com/dch33/Quad-Sim.

El tercer y último antecedente consiste en un proyecto realizado por personal de Math-Works. El mismo consistía en modelar la suspensión de un vehículo de carreras utilizando simulaciones 3D. Similar a este proyecto se realizó la simulación de la bicicleta, de la presente investigación, utilizando fuerzas de contacto. Los archivos para la simulación del vehículo de carreras pueden encontrarse en: https://www.mathworks.com/matlabcentral/fileexchange/64648 matlab-and-simulink-racing-lounge-vehicle-modeling-with-simscape-multibody.

## CAPÍTULO 3

Justificación

<span id="page-14-0"></span>Lo que motivó la realización de esta investigación fue el ilustrar y estudiar una de las aplicaciones de control moderno y clásico. Actualmente es muy poco el uso del control moderno, pues para la gran mayoría de tareas diversas se utiliza control clásico; esto es tanto por la simplicidad y lo económico que es este tipo de control, mientras que para otras aplicaciones se requiere de mayor precisión, por lo que es necesario utilizar control moderno.

En esta investigación se analizaron y contrastaron los distintos tipos de controladores y se observó la forma en que afectan al sistema. Se estudió detalladamente cómo el sistema, en este caso el de una bicicleta, responde a distintos cambios no solo para su geometría, sino en el momento de cambiar condiciones iniciales, tipo de controlador y sus distintas calibraciones.

## CAPÍTULO 4

Objetivos

## <span id="page-15-1"></span><span id="page-15-0"></span>4.1. Objetivo general

Diseñar una plataforma didáctica para observar y estudiar la estabilización de una bicicleta con simulaciones configurables, que facilite la comprensión de los sistemas de control.

## <span id="page-15-2"></span>4.2. Objetivos específicos

- Implementar una interfaz gráfica amigable con el usuario.
- Realizar una simulación dinámica en 3D y representativa del sistema controlado.
- Proponer un controlador eficiente para lograr la estabilización del sistema y ser utilizado como punto de partida.
- Proveer documentación para el usuario con el contenido de los diversos conceptos utilizados e instrucciones de uso.

## $CAP$ <sup> $T$ </sup>ULO  $5$

Marco teórico

### <span id="page-16-1"></span><span id="page-16-0"></span>5.1. Modelado

El modelado matemático es la representación de la realidad a través de la combinación de Física y Matemática [\[3\]](#page-62-3). Así como el intento de describir el comportamiento de un sistema a través de técnicas y conceptos matemáticos vía análisis y simulaciones.

Dentro de los objetivos del modelado se pueden encontrar [\[4\]](#page-62-4):

- Comprender desde una perspectiva científica.
- Observar el efecto en el comportamiento de un sistema al variar condiciones.
- Asistir en la toma de decisiones estratégicas y técnicas.

#### <span id="page-16-2"></span>5.1.1. Sistemas dinámicos

Por definición, se conoce a un sistema dinámico como un dispositivo, máquina, proceso o fenómeno que evoluciona a través del tiempo; en otras palabras, un sistema de comportamiento no estacionario. Este concepto tiene su base en la dinámica newtoniana, la cual establece que la evolución de un proceso dinámico depende de su estado actual. El estado de un sistema dinámico se conoce como el conjunto de cantidades físicas que describen por completo la evolución del sistema [\[5\]](#page-62-5).

Para definir el estado de un sistema se necesita conocer sus variables de estado las cuales son fácil de identificar muchas veces, pero muchas otras veces no. Las variables de estado son iguales al orden del sistema. Se utiliza lo que se conoce como condiciones iniciales al estado inicial de estas variables. Estas condiciones iniciales se utilizan para obtener la solución de un sistema de ecuaciones diferenciales ordinarias [\[5\]](#page-62-5).

Un sistema dinámico puede ser representado por medio de modelos de espacio de estados.

El espacio de estados es un espacio n-dimensional conformado por las variables de estado en sus ejes. Utilizando ecuaciones diferenciales ordinarias, un sistema dinámico es representado de la siguiente forma [\[6\]](#page-62-6):

<span id="page-17-2"></span>
$$
\frac{d\mathbf{x}}{dt} = f(\mathbf{x}, \mathbf{u}), \qquad \mathbf{y} = h(\mathbf{x}, \mathbf{u}), \tag{1}
$$

donde x es el vector que contiene las variables de estado, u es el vector que contiene las entradas del sistema que también se utiliza como el vector de control y y es el vector que contiene las salidas del sistema.

La ecuación [\(1\)](#page-17-2) es *invariante en el tiempo* ya que f y h no dependen del tiempo. Si las funciones f y h son lineales en x y  $u$ , se representa un modelo lineal de espacio de estados de la siguiente forma:

<span id="page-17-3"></span>
$$
\frac{d\mathbf{x}}{dt} = A\mathbf{x} + B\mathbf{u}, \qquad \mathbf{y} = C\mathbf{x} + D\mathbf{u}, \tag{2}
$$

donde A, B, C y D son matrices constantes. Este modelo es conocido como un modelo LIT (lineal e invariante en el tiempo) [\[6\]](#page-62-6).

#### <span id="page-17-0"></span>5.1.2. Punto de equilibrio

Para los sistemas lineales un punto de equilibrio es considerado aquel donde cerca de este el sistema es estable en una pequeña región alrededor de este. En otras palabras, cuando se perturba a el sistema por medio de su entrada u, este regresa a su punto de equilibrio muchas veces por sí solo y otras veces con ayuda de un controlador.

Se obtiene un punto de equilibrio de un sistema dinámico si

$$
f(\mathbf{x}^*, \mathbf{u}^*) = 0.
$$

#### <span id="page-17-1"></span>5.1.3. Lineal y no lineal

Se puede identificar un sistema lineal cuando su respuesta es proporcional a sus entradas, se puede predecir su comportamiento fácilmente y al representarse gráficamente se obtiene una línea recta que atraviesa el origen. Una característica de estos sistemas es que pueden dividirse en distintas partes, luego cada una de sus partes se pueden resolver por separado y luego recombinar para obtener la respuesta (principio de superposición). Los sistemas lineales son creados por el hombre a partir de sistemas no lineales, lo cual facilita su análisis.

En términos matemáticos, se tiene un sistema de ecuaciones,

$$
\begin{aligned} \dot{x}(t) &= ax(t) + by(t) \\ \dot{y}(t) &= cx(t) + dy(t) \end{aligned} \tag{3}
$$

en donde a, b, c, d son parámetros; el sistema es lineal debido a que todas las  $x_i$  del lado derecho tienen potencia igual a 1. De forma matricial,

$$
\dot{\mathbf{x}}(t) = A\mathbf{x}(t) \tag{4}
$$

en donde

$$
A = \begin{bmatrix} a & b \\ c & d \end{bmatrix} \quad y \quad \mathbf{x}(t) = \begin{bmatrix} x(t) \\ y(t) \end{bmatrix}
$$

El sistema es lineal si  $x_1$  y  $x_2$  son soluciones al igual que cualquier combinación lineal  $c_1\mathbf{x}_1 + c_2\mathbf{x}_2$  [\[7\]](#page-62-7).

Por otro lado, un sistema no lineal es más complejo que un sistema lineal; la diferencia entre uno y otro, es que el no lineal no puede dividirse en distintas partes, solucionarlas y recombinarlas para obtener la solución. Por esta razón no pueden utilizarse métodos como análisis de Fourier, Laplace y el teorema de superposición. La gran parte de sistemas encontrados son sistemas no lineales y no se comportan de una manera predecible, ni siquiera parecida a los sistemas lineales. De forma matemática se puede identificar un sistema no lineal cuando en una las potencias de  $x_i$  del lado derecho de una ecuación son distintas a 1, por ejemplo  $x^3$ ,  $x^2$  o cos(x), sin(x) [\[7\]](#page-62-7).

#### <span id="page-18-0"></span>5.1.4. Sistemas LIT

Como fue especificado anteriormente, un sistema LIT tiene la forma de la ecuación [\(2\)](#page-17-3). Estos sistemas se caracterizan por su simplificación de la manipulación matemática debido a tres razones. Primero, tienen solución cerrada (se resuelve en términos y operaciones de un conjunto definido). Segundo, no presentan comportamientos extraños como los sistemas no lineales y por último, tienen una solución numérica exacta. El punto de equilibrio para los sistemas LIT siempre es igual a cero.

#### <span id="page-18-1"></span>5.1.5. Tipo de sistema según sus entradas y salidas

Existen dos tipos de clasificación para un sistema según el número de entradas y salidas que este posee. Se dice que un sistema es SISO cuando tiene únicamente una entrada y una salida, pues los vectores  $\bf{u}$  y y son de orden 1. Por otro lado, se dice que un sistema es  $MIMO$ cuando el sistema tiene múltiples entradas y múltiples salidas, en donde no necesariamente el orden del vector de salidas es igual al orden del vector de entradas.

#### <span id="page-18-2"></span>5.1.6. Linealización de sistemas no lineales

Muchas veces pueden obtenerse muy buenas aproximaciones de sistemas no lineales a través de sistemas lineales. En este caso se estudia el comportamiento local de los sistemas no lineales. Una forma de obtener esta linealización es linealizando el sistema alrededor de su punto de equilibrio convirtiéndose este en un sistema LIT que cada vez que regrese a su punto de equilibrio (x<sup>\*</sup> = 0) en realidad está regresando a cual sea el punto de equilibrio del sistema no lineal, es por esto que es una representación local.

Esta linealización se logra de la siguiente manera:

$$
\dot{\mathbf{z}} = A\mathbf{z} + B\mathbf{v}
$$
  

$$
\mathbf{z}(t_0) = \mathbf{z}_0
$$
  

$$
\mathbf{w} = C\mathbf{z} + D\mathbf{v}
$$
 (5)

donde

$$
\mathbf{z} = \delta \mathbf{x} = \mathbf{x} - \mathbf{x}^* \qquad \mathbf{v} = \delta \mathbf{u} = \mathbf{u} - \mathbf{u}^*
$$

$$
\mathbf{z}(t_0) = \mathbf{x}^* + \delta \mathbf{x}^* \qquad \mathbf{w} = \delta \mathbf{y} = \mathbf{y} - h(\mathbf{x}^*, \mathbf{u}^*)
$$

$$
A = \frac{\partial f(\mathbf{x}^*, \mathbf{u}^*)}{\partial \mathbf{x}} \qquad B = \frac{\partial f(\mathbf{x}^*, \mathbf{u}^*)}{\partial \mathbf{u}}
$$

$$
C = \frac{\partial h(\mathbf{x}^*, \mathbf{u}^*)}{\partial \mathbf{x}} \qquad D = \frac{\partial h(\mathbf{x}^*, \mathbf{u}^*)}{\partial \mathbf{u}}
$$

#### <span id="page-19-0"></span>5.1.7. Sistemas estrictamente propios

Este tipo de sistemas consiste en una simplificación adicional para los sistemas LIT y se pueden identificar cuando su matriz D es igual a cero. La matriz D conocida como la matriz de pre-alimentación logra eliminarse cuando las salidas del sistema no están representadas por sus entradas, si no únicamente por sus variables de estado.

### <span id="page-19-1"></span>5.2. Sistema de control

En esta sección se discute la estabilidad en el sentido de Lyapunov al igual que el concepto del sistema en lazo abierto y lazo cerrado haciendo relación con el concepto de estabilidad.

#### <span id="page-19-2"></span>5.2.1. Estabilidad

La estabilidad de un sistema puede identificarse cuando este funciona adecuadamente o eficientemente, cuando un sistema es inestable sea cual sea su función, si este es inestable puede presentar múltiples fallos tales como saturaciones indeseadas de señales, desintegración o fundición y daño de componentes que forman parte del sistema [\[8\]](#page-62-8).

Según Aleksandr Lyapunov, la estabilidad de una solución determina si las soluciones cercanas a la solución permanecen cerca, se acercan o se alejan [\[6\]](#page-62-6), como se observa en la Figura [2](#page-20-3) en donde se deben mantener todas las soluciones dentro del tubo para que la solución sea estable.

En sistemas LIT se obtienen los polos del sistema utilizando la matriz A y la matriz identidad con la siguiente ecuación:

<span id="page-19-3"></span>
$$
det(\lambda \mathbf{I} - \mathbf{A}) = 0.
$$
 (6)

<span id="page-20-3"></span>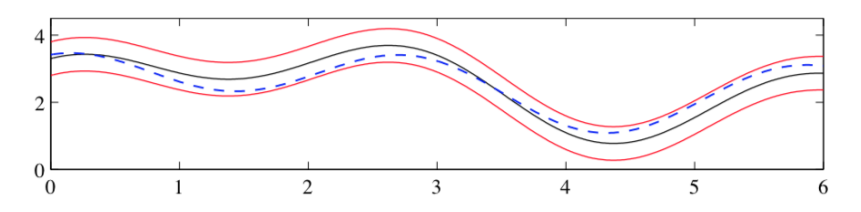

Figura 2: Estabilidad en el sentido de Lyapunov. Solución: linea continua negra, tubo de diámetro  $\epsilon$ : líneas continuas rojas. Eje Y: estado, eje X: tiempo Fuente: [\[6\]](#page-62-6).

El sistema LIT puede ser:

- Globalmente asintóticamente estable (G.A.S) si Re $(\lambda) < 0$ .
- Marginalmente estable si  $\text{Re}(\lambda) \leq 0$  y  $\text{Re}(\lambda) = 0$ .
- Inestable si Re $(\lambda) > 0$ .

#### <span id="page-20-0"></span>5.2.2. Controlabilidad

El primer paso para aplicarle control al sistema es determinar si este es controlable o no. Para determinar la controlabilidad del sistema, de manera numérica se debe encontrar la matriz de controlabilidad con el comando  $ctrb(A,B)$  de MATLAB y luego el rank de esta matriz con el comando  $rank()$  o de manera analítica como se muestra en la ecuación [\(7\)](#page-20-4). Para que el sistema sea controlable, el rank de la matriz de controlabilidad debe ser igual al orden del sistema.

<span id="page-20-4"></span>
$$
rank(\Gamma) = n,\tag{7}
$$

donde,  $\Gamma = [B \ AB \ A^2 B \ ... \ A^{n-1} B].$ 

#### <span id="page-20-1"></span>5.2.3. Sistema de lazo abierto

Una vez determinada la controlabilidad del sistema se procede a encontrar los polos del mismo en lazo abierto por medio de la ecuación [\(6\)](#page-19-3) y a partir de los polos determinar si el sistema es G.A.S, marginalmente estable o inestable. Con esto, se puede tener una idea del esfuerzo que debe realizar el controlador para mantener al sistema en su punto de equilibrio.

### <span id="page-20-2"></span>5.2.4. Sistema de lazo cerrado

Una vez encontrados los polos del sistema se procede a aplicar control moderno al mismo, de la forma  $\mathbf{u} = -\mathbf{k}\mathbf{x}$  conocida como *controlabilidad mediante retroalimentación de estado* y, como su nombre lo indica. Se utilizan las variables de estado del sistema como se observa en la Figura [3.](#page-21-2) Para poder aplicar este método deben poder medirse y conocerse todas las variables de estado del sistema, de lo contrario se debe utilizar el concepto de observabilidad (véase la sección [5.3\)](#page-22-1).

<span id="page-21-2"></span>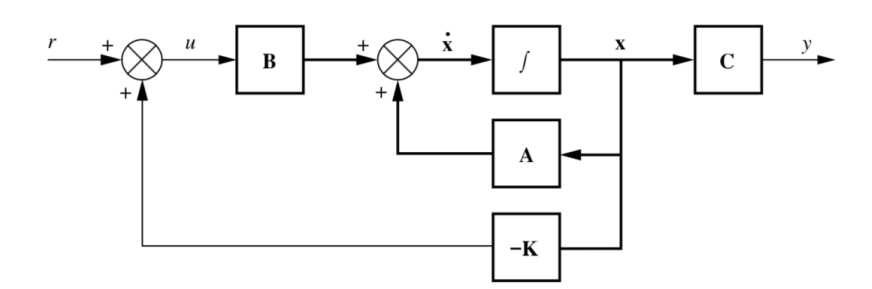

Figura 3: Control por medio de retroalimentación de estados Fuente: [\[9\]](#page-62-9).

#### <span id="page-21-0"></span>5.2.5. El controlador Pole Placement

Uno de los controladores que puede utilizarse para la retroalimentación de estados es el Pole Placement. Este controlador logra definir una matriz de ganancias  $\bf{K}$  la cual forza al sistema a tener ciertos polos conocidos como "polos favoritos", que deben corresponder al número de polos del sistema en lazo abierto. Para lograrlo, se deben seguir una serie de pasos de forma numérica, utilizando MATLAB:

- Escoger los polos favoritos que se desean para el sistema en lazo cerrado:  $P = [P1 \ P2 \ P3 \dots Pn]$ . Estos polos deben todos poseer la característica Re $(\lambda) < 0$  y deben ser distintos a los polos del sistema en lazo abierto.
- Encontrar la matriz de ganancias  $\mathbf{K}$ :  $K = place(A, B, P).$
- Una vez obtenida la matriz  $\mathbf{K} = [K1 \ K2 \ K3 \dots \ Kn]$ , los polos del sistema en lazo cerrado ahora son los polos favoritos.

#### <span id="page-21-1"></span>5.2.6. El controlador LQR

Otro controlador utilizado en la retroalimentación de estados es el LQR (Linear Quadratic Regulator). Este evita la acción de escoger los polos en lazo cerrado, pues al encontrar la matriz K automáticamente se obtienen los mejores polos para el sistema en lazo cerrado. El procedimiento para el LQR de manera numérica es el siguiente:

- Definir matrices Q y R de manera tal que Q, R  $> 0$  y donde Q sea una matriz identidad del mismo orden del sistema y R sea igual a la identidad del mismo orden que las entradas del sistema.
- Encontrar la matriz de ganancias  $K$ :  $K=lgr(A,B,Q,R)$ .
- Una vez obtenida la matriz  $\mathbf{K} = [K1 \ K2 \ K3 \dots \ Kn]$ , los polos del sistema en lazo cerrado ahora son los polos óptimos.

#### <span id="page-22-0"></span>5.2.7. El controlador PID

Este controlador es el más conocido para realizar control clásico. Este se configura fijando tres componentes; según su nombre, está conformado por una parte proporcional KP o P, una integrativa KI o I y una derivativa KD o D. Todos estos parámetros contribuyen de cierta manera a la respuesta en lazo cerrado del sistema, una guía útil para variar estos parámetros se observa en el Cuadro [1.](#page-22-3)

<span id="page-22-3"></span>

|               |                | Error en       | Tiempo de     | Tiempo de     | Porcentaje de   |
|---------------|----------------|----------------|---------------|---------------|-----------------|
| Parámetro     | Estabilidad    | estado estable | subida        | asentamiento  | sobre-elevación |
| Aumento de KP | Degrada        | Decrece        | Decrece       | Cambio ligero | Crece           |
| Aumento KI    | Degrada        | Se elimina     | Decrece       | Crece         | Crece           |
|               | Si KD pequeño, |                |               |               |                 |
| Aumento de KD | mejora         | No hay cambio  | Cambio ligero | Decrece       | Decrece         |

Cuadro 1: Parámetros PID

### <span id="page-22-1"></span>5.3. Observabilidad

Cuando no es posible obtener o medir todas las variables de estado es necesario utilizar lo que se conoce como un observador de estado que estima las variables de estado a partir de las entradas y salidas del sistema, tal y como se observa en la Figura [4.](#page-23-2)

Antes de todo, es necesario comprobar que el sistema sea completamente observable. Para esto, se realiza un análisis similar al análisis de controlabilidad. De manera numérica pueden utilizarse los comandos  $obs(A, C)$  para obtener la matriz de controlabilidad y el comando rank() de esta matriz, en donde el rank debe ser igual al orden del sistema que se desea observar. Esto también puede realizarse de forma analítica de la siguiente manera:

 $rank(\Omega) = n,$ donde,  $\Omega =$  $\sqrt{ }$   $\mathcal{C}_{0}^{(n)}$  $CA$  $CA^2$ . . .  $CA^{n-1}$ 1 

#### <span id="page-22-2"></span>5.3.1. El observador de Luenberger

Este observador funciona como complemento del controlador Pole Placement, similar a este controlador, deben elegirse polos favoritos para el diseño del observador. De manera numérica puede utilizarse el comando  $L = place(A', C', pl)'$  en donde pl son los polos favoritos para el observador. Una regla general que puede aplicarse es que los nuevos polos seas 5 o 10 veces mayores a los elegidos para Pole Placement.

<span id="page-23-2"></span>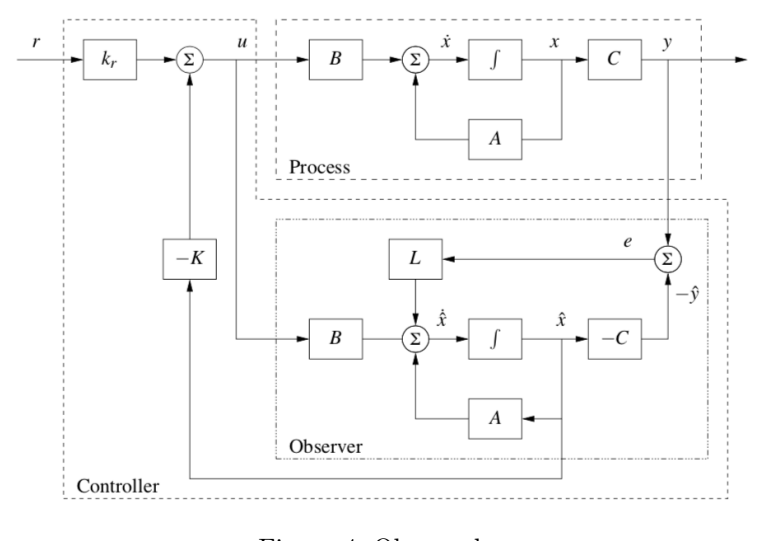

Figura 4: Observador Fuente: [\[9\]](#page-62-9).

Luego de encontrar la matriz de ganancias L, se define la dinámica del observador de la siguiente forma:

$$
\frac{d\hat{\mathbf{x}}}{dt} = A\hat{\mathbf{x}} + B\mathbf{u} + L(\mathbf{y} - \hat{\mathbf{y}}), \quad \hat{\mathbf{y}} = C\hat{\mathbf{x}}.
$$

#### <span id="page-23-0"></span>5.3.2. El filtro de Kalman

Este tipo de observador es el óptimo y funciona en conjunto del controlador LQR. Al igual que el LQR, en este caso no es necesario definir polos favoritos ya que son calculados automáticamente al diseñar el observador. Esto se hace con el comando kalman(Planta,Qk,Rk), en donde Planta es el sistema, Qk es una matriz de ganancias de dimensión igual a las entradas del sistema y Rk una matriz de ganancias con dimensión igual a las salidas del sistema.

## <span id="page-23-1"></span>5.4. La bicicleta

Una bicicleta puede describirse según su ángulo de giro localizado en el timón, a su ángulo de inclinación del centro de masa y el torque aplicado en las manecillas del timón para controlar la estabilidad.

Una de las características con este sistema dinámico es que su mecanismo se encuentra en forma de "feedback", esto ocurre cuando el ángulo de giro afecta directamente al ángulo de inclinación, y viceversa. Esta característica garantiza que para ciertas ocasiones, con una velocidad lineal constante, el sistema se estabilizará, como puede observarse en la Figura [5.](#page-24-0)

Dentro de los parámetros clave a tomar en cuenta en la geometría de una bicicleta está

<span id="page-24-0"></span>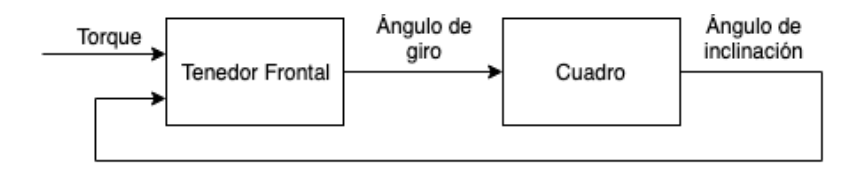

Figura 5: Feedback para bicicleta.

la distancia entre las llantas (b) y el sendero (c) que depende directamente del ángulo del tenedor frontal (λ), como se observó en la Figura [1.](#page-12-0) Estos parámetros tienen como propósito central garantizar la estabilidad de las bicicletas, según su distinto uso. Por ejemplo, las bicicletas de montaña tienen un menor ángulo  $(\lambda)$  que las bicicletas de pista debido a que entre menor es el ángulo, mayor es c; lo que garantiza una mayor estabilidad para este tipo de bicicleta en terrenos irregulares.

Otro factor muy importante que se debe considerar para garantizar la estabilidad de una bicicleta, es la velocidad crítica que esta debe superar para mantenerse en equilibrio. La ecuación que debe cumplirse en este caso se muestra en [\(8\)](#page-24-2).

<span id="page-24-2"></span>
$$
V > V_c = \sqrt{bg \cot \lambda} \tag{8}
$$

donde, b es la distancia entre llantas; g la gravedad y  $\lambda$  el ángulo del tenedor frontal.

Cuando la bicicleta se encuentra por debajo de la velocidad crítica, el sistema presenta la mitad de su polos con la condición  $Re > 0$ , lo que la hace inestable, pues analizando únicamente la bicicleta (sin conductor) por arriba de la velocidad crítica, se logra su estabilización. Las bicicletas presentan características similares a las del péndulo invertido, es por esto que la mitad de sus polos corresponde a los del péndulo, mientras que la otra mitad corresponde al tenedor frontal y al timón.

<span id="page-24-1"></span>Una bicicleta se mantiene en vertical cuando se logra mantener su centro de gravedad por encima de las llantas. Esto se logra girando el timón en la dirección de inclinación de la bicicleta, evitando que caiga al suelo, como se observa en la Figura [6.](#page-24-1) El sistema se estabiliza por completo cuando el timón se encuentra completamente recto y la bicicleta completamente en posición vertical.

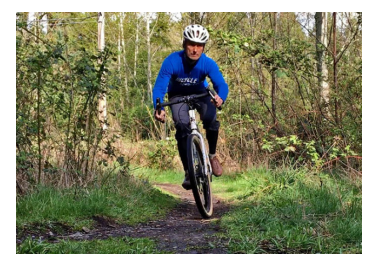

Figura 6: Balanceo de bicicleta Fuente: [\[10\]](#page-62-10).

## CAPÍTULO 6

## Construcción de la plataforma

<span id="page-25-0"></span>Para la construcción de la plataforma didáctica, la cual es conformada por animaciones, interfaz de gráfica de usuario y secciones editables, se utilizó el software Simulink comunicado directamente con Matlab. MATLAB es un programa multidisciplinario de computación numérica. Simulink, un programa ubicado dentro de la interfaz de MATLAB, es un ambiente gráfico programable para modelado, simulación y análisis de sistemas dinámicos. Dentro de Simulink se ubica una sección llamada "Simscape Multibody" la cual se utiliza específicamente para modelado de cuerpos rígidos incluyendo características tales como su masa, inercia, densidad, fricción, fuerzas de contacto, representación de torques y velocidades, entre otras características.

### <span id="page-25-1"></span>6.1. Interfaz gráfica

La interfaz de usuario, mostrada en la Figura [7](#page-26-0) permite que el usuario seleccione entre cuatro distintas perturbaciones preconfiguradas y una que puede variarse en tiempo real según los valores y duración que el usuario desee. Dos perturbaciones afectan directamente al ángulo de giro del timón, una que lo hace girar a la derecha y otra a la izquierda y dos perturbaciones que afectan al ángulo de inclinación de la bicicleta. El usuario también tiene la opción de seleccionar entre tres controladores distintos, un observador y una opción para observar al sistema en lazo abierto. Los controladores que pueden ser utilizados son: LQR, Pole Placement y PID; el usuario también puede interactuar y modificar los parámetros de estos controladores para observar distintos comportamientos del sistema.

El usuario también es capaz de cambiar la geometría de la bicicleta al igual que los colores de ésta, observar la bicicleta desde distintos punto y ángulos (cámaras) y también es capaz de observar los resultados en gráficas actualizadas en tiempo real.

<span id="page-26-0"></span>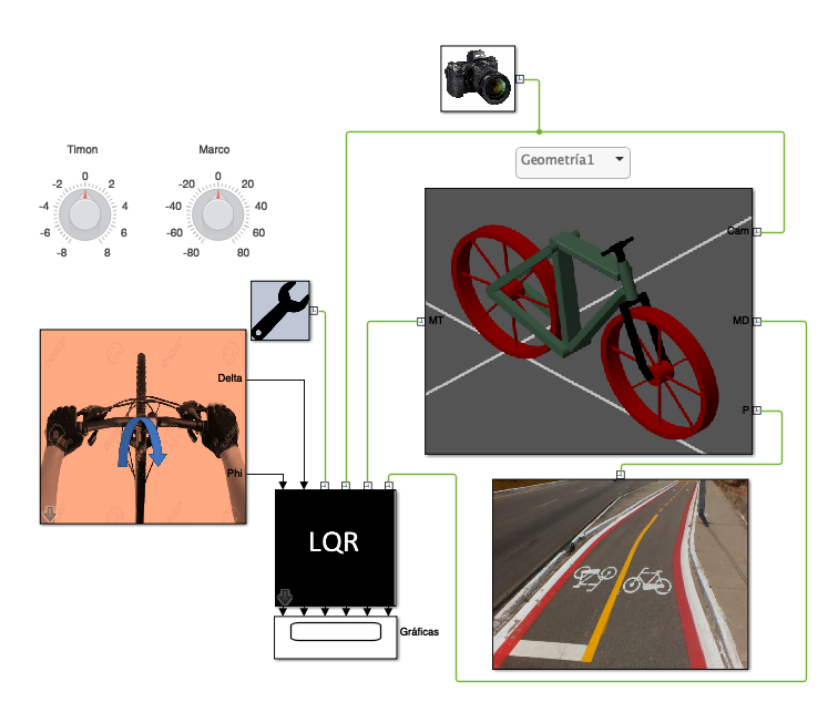

Figura 7: Interfaz gráfica de usuario.

Para cambiar la opción de perturbación o controlador a utilizar, se debe hacer doble click en un bloque conocido como "mask", el cuál es un bloque con interfaz de usuario configurable y permite encapsular subsistemas, en este caso un subsistema variante. Este permite seleccionar una sola opción a la vez, según la selección del usuario, en el caso del bloque de los controladores al ver dentro se observa el lazo de control del sistema conectado a un subsistema variante, mismo que permite seleccionar un controlador a la vez (ver Figura [8\)](#page-26-1). Dentro de este subsistema se encuentran las Ks de control que hacen referencia a un script de MATLAB en donde se consideran todos los parámetros físicos de la bicicleta para cálculo, que pueden ser editadas por el usuario.

<span id="page-26-1"></span>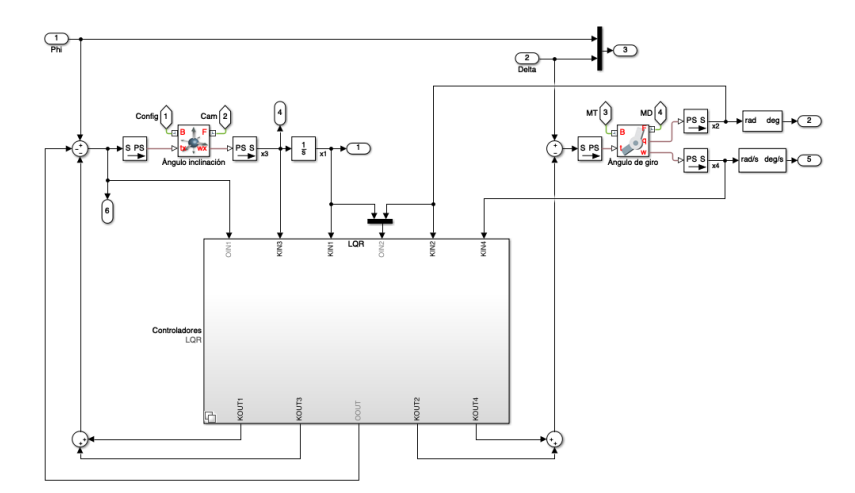

Figura 8: Lazo de control.

<span id="page-27-0"></span>Para la construcción de todas las perturbaciones se utilizó un generador de señales. Este permite definir el tiempo en el que se aplica la señal al igual que su magnitud y dirección. Se puede apreciar en la Figura [9.](#page-27-0)

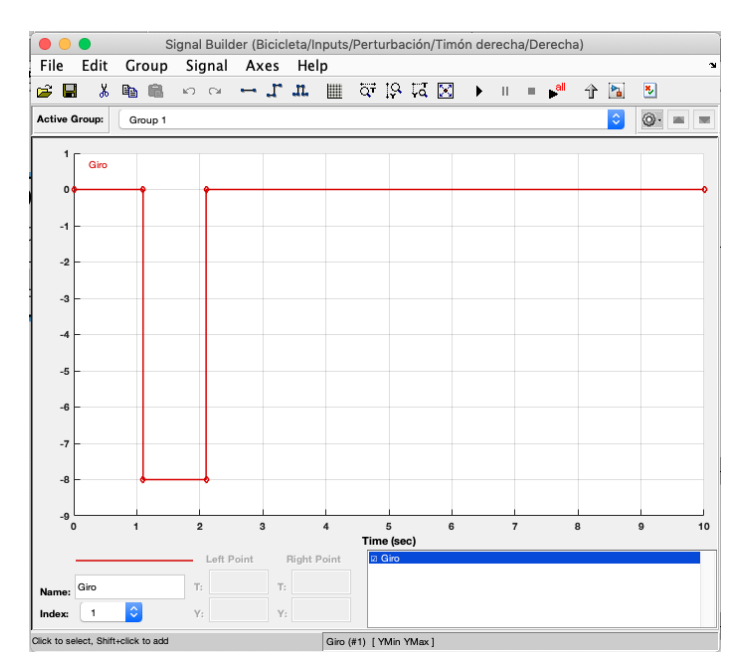

Figura 9: Generador de señales.

<span id="page-27-1"></span>Se utilizaron bloques de ganancia para construir el sistema de control. Estos hacen referencia a el script de MATLAB control en donde se encuentran los cálculos para cada uno de los controladores. Esto se observa en la Figura [10.](#page-27-1)

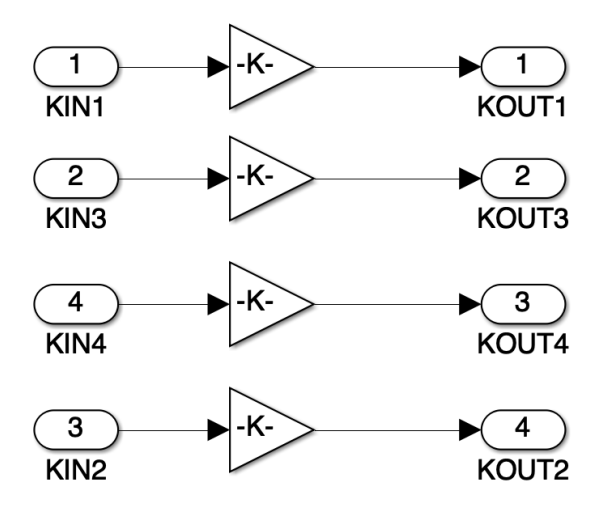

Figura 10: Matrices de ganancia.

## <span id="page-28-0"></span>6.2. Animación

Para la construcción de la animación se utilizó Autodesk Inventor, programa CAD especializado en el diseño mecánico. Para el diseño geométrico de la bicicleta se representaron fuerzas de contacto, fuerzas de fricción, torques, parámetros físicos (Cuadro [3\)](#page-35-2) y juntas móviles. Simulink permite importar archivos CAD, en este caso con un plug-in para Autodesk Inventor, y automáticamente genera las restricciones de movimiento configuradas por el diseñador al igual que las partes rígidas que conforman el ensamble del mecanismo, estas partes pueden observarse en la Figura [11.](#page-28-2)

<span id="page-28-2"></span>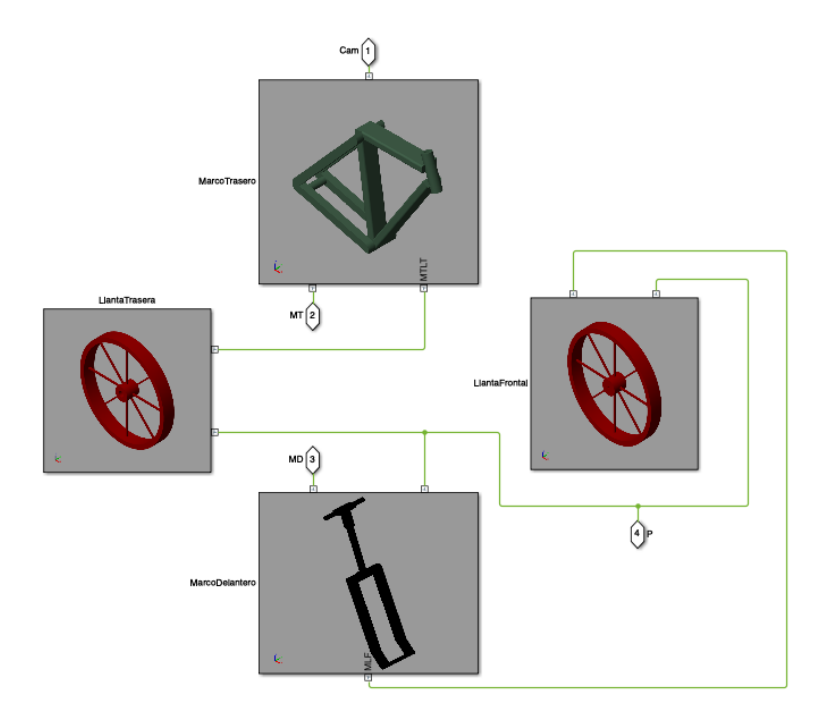

Figura 11: Mecanismo.

#### <span id="page-28-1"></span>6.2.1. Bloques

En este apartado se discutirán algunos de los bloques que fueron utilizados para construir la plataforma. Comenzando con los bloques que conforman el subsistema de LlantaTrasera, mostrados en la Figura [12](#page-29-0) de derecha a izquierda, se utiliza un bloque de rampa, un bloque de saturación, uno integrador y un bloque que convierte de una señal de Simulink a una física para garantizar un movimiento constante de la llanta con velocidad angular de 5 rad/s. Seguidamente, se utiliza un bloque generado por Simulink en el momento de importar el modelo CAD el cual corresponde a una junta revoluta, la cual es la que le da el movimiento a la llanta. Luego se tiene una transformación de marco de referencia que marca la referencia para el marco trasero de la bicicleta, ya que este es el segundo elemento diseñado y está conectado directamente con la llanta trasera.

A la izquierda de la transformación, se observa el marco de referencia para este cuerpo

<span id="page-29-0"></span>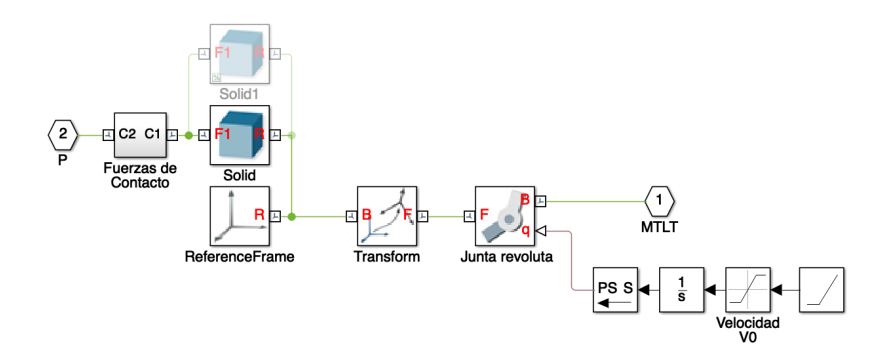

Figura 12: Descripción de bloques.

rígido en donde según el mismo, se referencian los demás elementos. Arriba del marco de referencia se observan dos bloques, "Solid" y "Solid 1" los cuales son cuerpos rígidos que poseen la geometría de la llanta trasera, sus propiedades físicas incluyendo el color y los cuales hacen referencia a archivos STEP que fueron generados en Autodesk Inventor; cada vez que se realiza un cambio de geometría, dependiendo de la opción, se comenta Solid 1 y Solid queda activo o viceversa, así solo un cuerpo rígido queda activo a la vez y puede apreciarse la llanta trasera correspondiente a la geometría seleccionada.

<span id="page-29-1"></span>Por último, en el extremo izquierdo, se observa un subsistema el cual es el encargado de mantener en contacto la llanta trasera con el suelo en todo momento. Este contacto se logra definiendo 36 puntos de contacto dispersos alrededor de la llanta, espaciados cada 10 grados unos a otros, tal como se aprecia en la Figura [13.](#page-29-1)

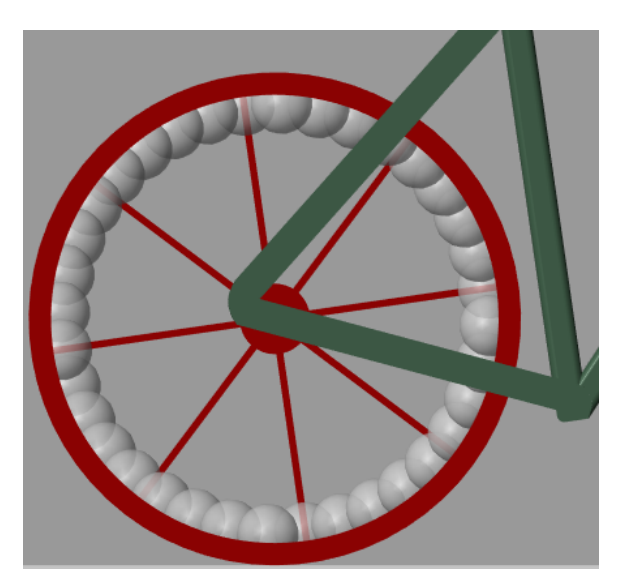

Figura 13: Esferas de contacto.

En la Figura [14](#page-30-1) se observa el subsistema "Fuerzas de contacto". Se aprecian 36 marcos de referencia conectados con 36 elementos de contacto de una esfera y un plano, en donde el plano es el suelo y la esfera son las geometrías definidas dentro de la llanta. Estos bloques es-

tán disponibles en una librería adicional de Simulink conocida como "Contact Forces Library" [\[11\]](#page-62-11) y cada uno de estos bloques proporciona la representación de los coeficientes dinámicos y estáticos de fricción así como la rigidez de contacto y la amortiguación de contacto; 0.88, 0.9,  $1 * 10^6$  N/m y 1200 N/(m/s) respectivamente, fueron los valores utilizados.

<span id="page-30-1"></span>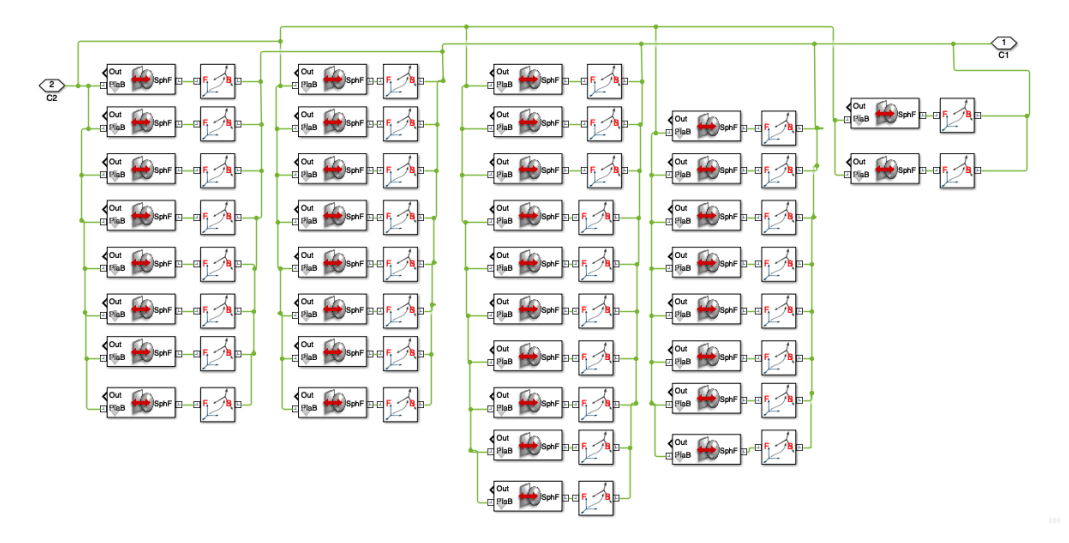

Figura 14: Fuerzas de contacto.

#### <span id="page-30-0"></span>6.2.2. Simulación 3D

<span id="page-30-2"></span>Al momento de ejecutar la simulación, surge una ventana que muestra la bicicleta en contacto con el suelo. El suelo está conformado por un bloque "Solid" que representa un cubo de dimensión 1000m x 1000m x 0.1m y una cuadrícula sobre este, así como se observa en la Figura [15.](#page-30-2) Se utilizaron cuatro puntos de vista para observar esta animación, las cuales son conocidas como "Cámaras" en Simulink. Estas cámaras son un conjunto de marcos de referencia conformados por bloques de transformación de marco de referencia que indican la posición de la cámara y el punto de visión de esta, como se observa en la Figura [16.](#page-31-0)

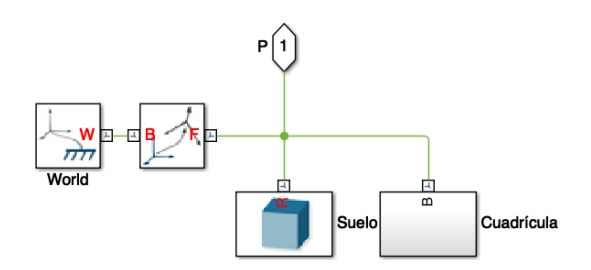

Figura 15: Suelo.

<span id="page-31-0"></span>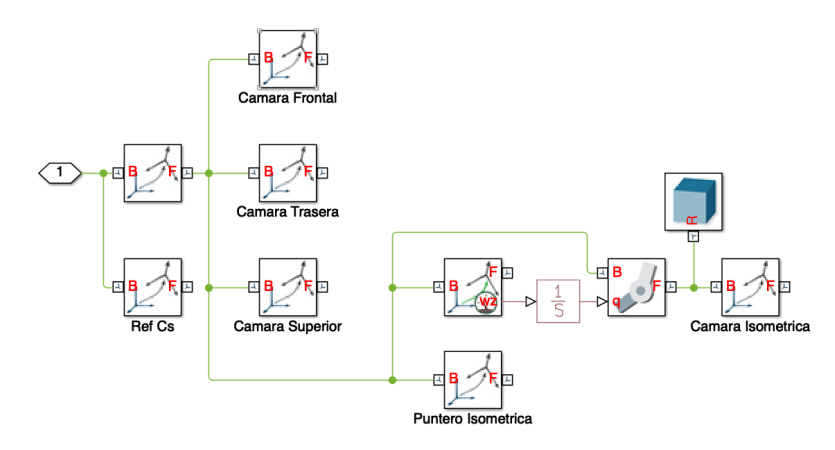

Figura 16: Cámaras.

Como se mencionó anteriormente, se realizó la animación con la opción de seleccionar entre dos geometrías distintas para la bicicleta, al igual que distintos colores. Primero, se presenta la vista isométrica para ambas geometrías. En la Figura [17](#page-32-0) se observa la geometría 1 y en la Figura [18](#page-32-1) se observa la geometría 2. Luego, se observa la vista frontal en la Figura [19,](#page-32-2) la vista trasera en la Figura [20](#page-33-0) y por último, la vista superior en la Figura [21](#page-33-1) para la geometría 1.

<span id="page-32-0"></span>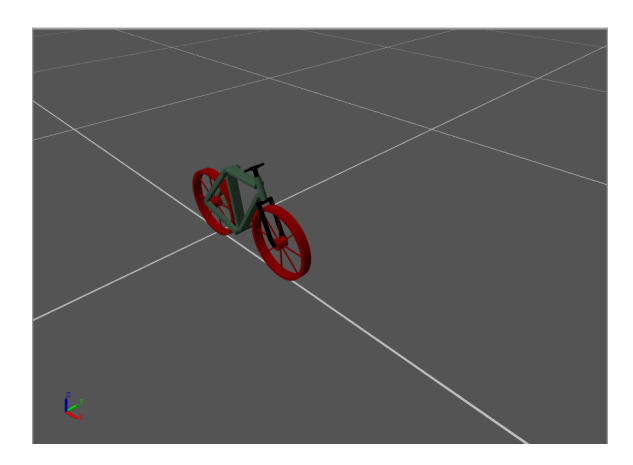

Figura 17: Geometría 1, vista isométrica.

<span id="page-32-1"></span>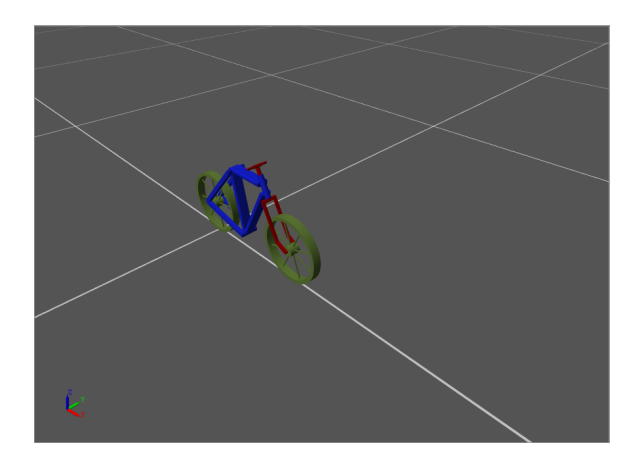

Figura 18: Geometría 2, vista isométrica.

<span id="page-32-2"></span>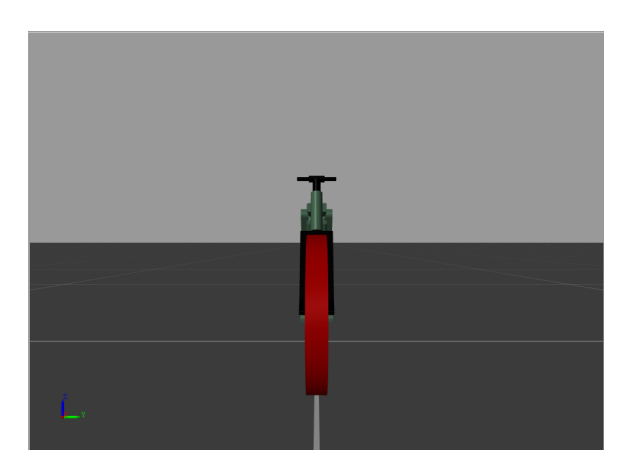

Figura 19: Geometría 1, vista frontal.

<span id="page-33-0"></span>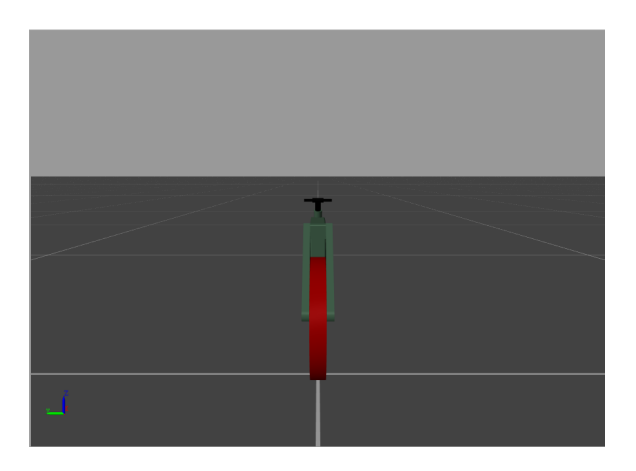

Figura 20: Geometría 1, vista trasera.

<span id="page-33-1"></span>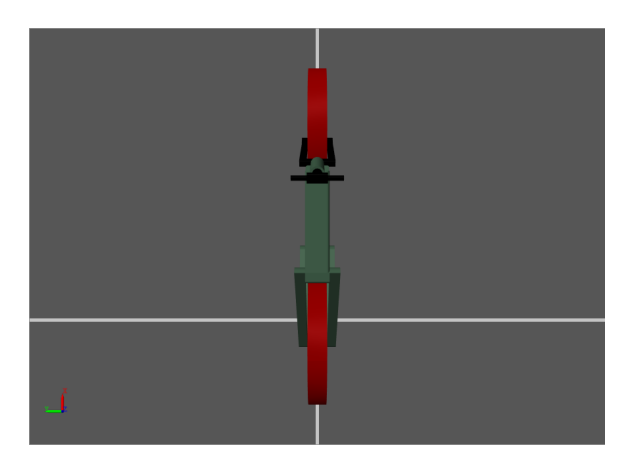

Figura 21: Geometría 1, vista superior.

Como se pudo observar en las figuras anteriores, el uso de una herramienta CAD y la representación de fuerzas, permiten que la animación y representación de una bicicleta resulte realista.

## CAPÍTULO 7

Análisis del sistema

### <span id="page-34-1"></span><span id="page-34-0"></span>7.1. Modelo del sistema

Existe diversidad de formas para obtener el modelo matemático de un mecanismo. En este caso, se observa y estudia el modelo que representa la dinámica de una bicicleta desde la perspectiva de los sistemas de control, asumiendo que esta consta de cuatro partes rígidas: dos llantas, un cuadro y un tenedor frontal con manillares.

Se analizó un modelo dinámico y lineal de cuarto orden (linealizado alrededor de la posición vertical, con la llanta de giro recta) obtenido por medio de un balance de torque dinámico para el cuadro y un balance del momento estático para el tenedor frontal.

El modelo mencionado, tiene su base en un modelo propuesto por Francis John Welsh Whipple [\[1\]](#page-62-1) en 1899 en el cual mostró que las bicicletas podían ser estables por sí mismas. El modelo linealizado de cuarto orden obtenido de [\[2\]](#page-62-2):

$$
M\begin{bmatrix} \ddot{\varphi} \\ \ddot{\delta} \end{bmatrix} + Cv_0 \begin{bmatrix} \dot{\varphi} \\ \dot{\delta} \end{bmatrix} + (K_0 + K_2 v_0^2) \begin{bmatrix} \varphi \\ \delta \end{bmatrix} = \begin{bmatrix} 0 \\ T \end{bmatrix}
$$
(9)

Donde,  $\varphi$  y  $\delta$  son el ángulo de inclinación y el ángulo de giro del timón de la bicicleta respectivamente como observa en la Figura [22.](#page-35-0) T es el torque aplicado por el conductor sobre las manecillas del timón,  $v_0$  la velocidad de la llanta trasera y las matrices M, C,  $K_0$ y  $K_2$  de dimensión  $2 \ge 2$  que dependen de la geometría de la bicicleta.

Dentro de los parámetros que se deben considerar para obtener el modelo matemático se incluyen las masas de cada una de las partes rígidas en kilogramos, los centros de masa en metros (en el plano XZ), inercias  $I_{xx}, I_{xz}, I_{yy}, I_{zz}$  en Kg $m^2$  encontrados en el Cuadro [3](#page-35-2) y las características geométricas mostradas en el Cuadro [2](#page-35-1) para la geometría 1.

<span id="page-35-0"></span>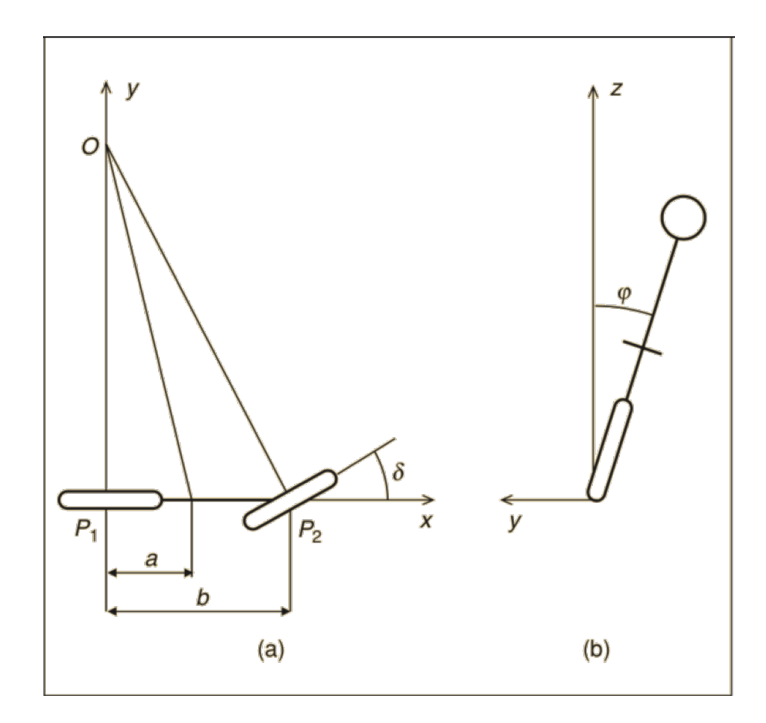

<span id="page-35-1"></span>Figura 22: Vistas esquemáticas de la bicicleta. Vista superior (a), vista trasera (b) Fuente: Adaptado de [\[2\]](#page-62-2).

| Parámetros         |        |
|--------------------|--------|
| $b \text{m}$       |        |
| $h$ [m]            | 0.6667 |
| $c \text{ [m]}$    | 0.08   |
| Radio Llantas  m   | 0.35   |
| Grosor Llantas [m] | 0.0875 |
| $\lambda$ [grados] | 70     |

Cuadro 2: Parámetros geométricos de la bicicleta para la geometría 1.

<span id="page-35-2"></span>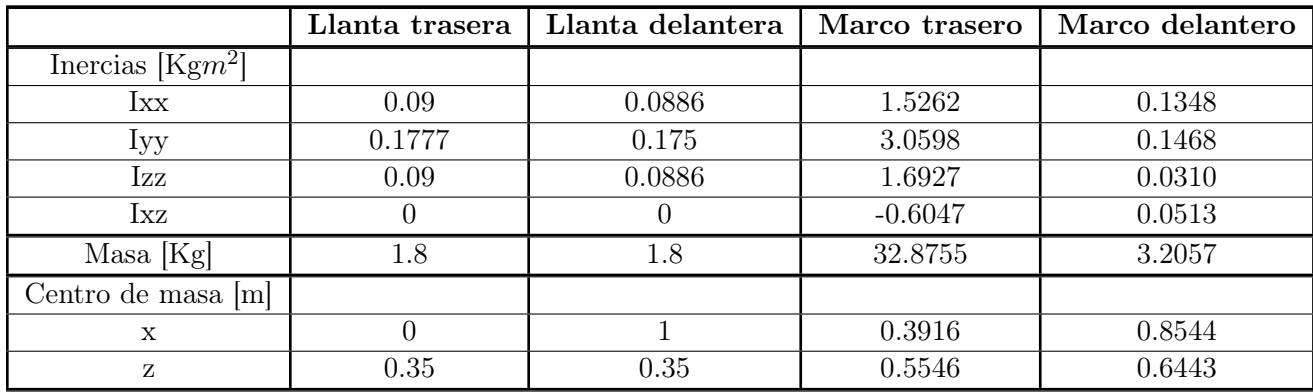

Cuadro 3: Parámetros físicos de la bicicleta para la geometría 1.

Utilizando los parámetros geométricos del Cuadro [2](#page-35-1) se obtienen los parámetros físicos del Cuadro [3](#page-35-2) los cuales fueron obtenidos en Inventor. Posteriormente, utilizando los datos del Cuadro [3](#page-35-2) se obtienen las matrices M, C, $K_0$ y  $K_2$  las cuales son utilizadas dentro del modelo. Se utilizó un Aluminio 6061 que posee una densidad de 2.7  $g/cm^3$  como material en Inventor para calcular las propiedades físicas.

$$
M = \begin{bmatrix} 13.7238 & -0.8451 \\ -0.8451 & 0.2662 \end{bmatrix},
$$
  
\n
$$
C = \begin{bmatrix} 0 & -10.6054 \\ 0.5455 & 1.1084 \end{bmatrix},
$$
  
\n
$$
K_0 = \begin{bmatrix} -211.4905 & 13.8905 \\ 13.8905 & -4.7508 \end{bmatrix},
$$
  
\n
$$
K_2 = \begin{bmatrix} 0 & -21.2054 \\ 0 & 1.4912 \end{bmatrix}.
$$
 (10)

#### <span id="page-36-2"></span><span id="page-36-0"></span>7.1.1. Restricciones del modelo

El conductor de la bicicleta tiene posición y orientación fija en relación al cuadro, la velocidad de la llanta trasera es constante, partes móviles como pedales, cadena y frenos son ignoradas al igual que fuerzas de fricción.

### <span id="page-36-1"></span>7.2. Sistema de control

Utilizando las matrices de la ecuación [\(10\)](#page-36-2) se obtiene el sistema lineal MIMO de la forma:

$$
\dot{\mathbf{x}} = A\mathbf{x} + Bu
$$

$$
\mathbf{x}(t_0) = \mathbf{x}_0
$$

$$
\mathbf{y} = C\mathbf{x}
$$

<span id="page-36-3"></span>
$$
\dot{\mathbf{x}} = \begin{bmatrix} 0 & 0 & 1 & 0 \\ 0 & 0 & 0 & 1 \\ 15.1614 & 37.4046 & -0.7842 & 3.2094 \\ -4.0447 & -3.4462 & -12.7334 & -10.6276 \end{bmatrix} \mathbf{x} + \begin{bmatrix} 0 \\ 0 \\ 0.2875 \\ 4.6685 \end{bmatrix} u
$$

$$
\mathbf{y} = \begin{bmatrix} 1 & 0 & 0 & 0 \\ 0 & 1 & 0 & 0 \end{bmatrix} \mathbf{x}
$$

$$
donde, \ \mathbf{x} = \begin{bmatrix} x_1 \\ x_2 \\ x_3 \\ x_4 \end{bmatrix} = \begin{bmatrix} \varphi \\ \delta \\ \dot{\varphi} \\ \dot{\delta} \end{bmatrix}
$$

$$
u = T
$$
(11)

Como primer paso se estudia la controlabilidad del sistema, para esto se obtiene la matriz de controlabilidad presentada en [\(12\)](#page-37-3) de forma numérica en MATLAB, luego se evalúa el rank del sistema de esta matriz y se obtiene un rank igual a 4. Este es el mismo que el orden del sistema, lo que comprueba que el sistema sí es completamente controlable.

Matriz de controlabilidad:

<span id="page-37-3"></span>
$$
\begin{bmatrix}\n0 & 0.2875 & 14.7578 & -3.5748 \\
0 & 4.6685 & -53.2761 & 361.03 \\
0.2875 & 14.7578 & -3.5748 & -607.5191 \\
4.6685 & -53.2761 & 361.03 & -3667.5\n\end{bmatrix}
$$
\n(12)

#### <span id="page-37-0"></span>7.2.1. Sistema de lazo abierto

Cuando se analiza la bicicleta y se realiza un análisis de estabilidad con MATLAB se obtiene que el sistema es Globalmente asintóticamente estable (G.A.S) debido a que todos sus polos cumplen con  $Re(\lambda)$  < 0. Siendo estos:  $\lambda_1 = -10.7146$ ,  $\lambda_2 = -0.3092$ ,  $\lambda_3 =$  $-0.1940 + 5.4642j$ ,  $\lambda_4 = -0.1940 - 5.4642j$ . Esta estabilidad se cumple únicamente cuando el sistema está expuesto a muy pequeñas perturbaciones, en las cuales sus ángulos tienen movimiento en muy pequeñas cantidades de duración muy corta y cuando su velocidad es mayor a la velocidad crítica  $V_c$ . En este caso se utilizó una velocidad de 5 m/s.

#### <span id="page-37-1"></span>7.2.2. Sistema de lazo cerrado

Al realizar control mediante la forma  $\mathbf{u} = -\mathbf{k}\mathbf{x}$ . y utilizando controlador PID se mejora la estabilidad del sistema. Además, se logra que este se mantenga alrededor de su punto de equilibrio a pesar de la presencia de perturbaciones de gran magnitud.

### <span id="page-37-2"></span>7.3. Controladores utilizados en geometría 1

A continuación se presenta la respuesta del sistema ante distintas perturbaciones y controladores, pero antes se analiza la respuesta del sistema sin ningún tipo de control (en lazo abierto). El siguiente análisis es únicamente para la geometría 1 del sistema que se observó en la Figura [17.](#page-32-0)

Se analizaron cuatro tipos distintos de perturbación, un torque que afectase directamente al ángulo de inclinación de manera positiva, uno que lo afectase de manera negativa, un torque afectando directamente al ángulo de giro de manera positiva y uno de manera negativa. Todas las perturbaciones analizadas tienen una duración de 0.5 segundos y se aplican una sola vez luego de 1.1 segundos.

### <span id="page-38-0"></span>7.3.1. Perturbación timón derecha

<span id="page-38-1"></span>La primera perturbación que fue analizada se denominada "timón derecha" debido a que es la que actúa directamente sobre el ángulo de giro del timón. Para que este gire a la derecha, tiene un valor de -8 Nm, una duración 0.5 segundos y es aplicada a los 1.1 segundos. Esta se observa en la Figura [23.](#page-38-1)

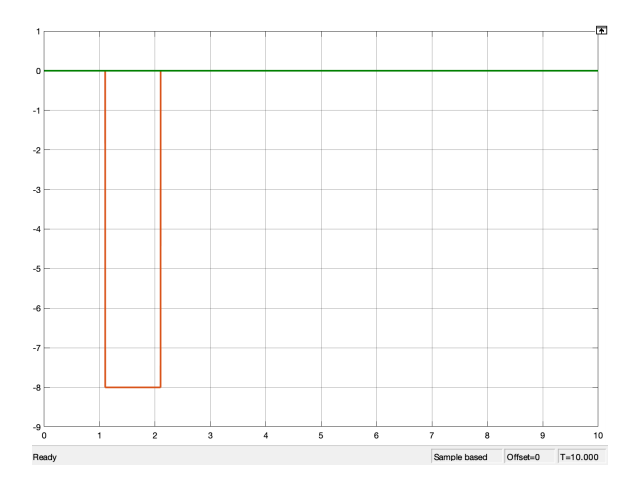

Figura 23: Perturbación "timón derecha".

#### Sistema sin control

Se procede a analizar primero la respuesta del sistema sin control ante la perturbación 1 y más adelante la respuesta del sistema con distintos controladores.

Se puede observar en la Figura [24](#page-39-0) la respuesta del ángulo de inclinación (izquierda) y su velocidad (derecha) ante un torque que hace que el timón gire hacia la derecha, teniendo un ángulo de giro negativo. se observa que la posición final del ángulo llega casi a los -90 grados de inclinación, esto debido a que la bicicleta cae por completo al suelo y su velocidad es igual a 0. Posteriormente, se observa en la Figura [25,](#page-39-1) la respuesta del ángulo de giro (izquierda) y su velocidad (derecha) ante la misma perturbación que en la figura anterior. Se observa que el ángulo de giro llega a un ángulo de aproximadamente 5 grados, pues debido a la caída esta queda en esta posición y la velocidad final es igual a 0.

<span id="page-39-0"></span>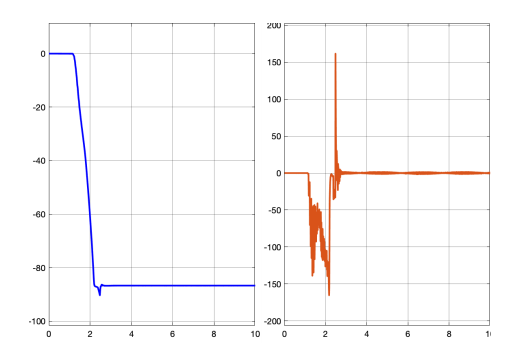

<span id="page-39-1"></span>Figura 24: Respuesta de  $x_1$  y  $x_3$  sin control aplicando la perturbación "timón derecha".

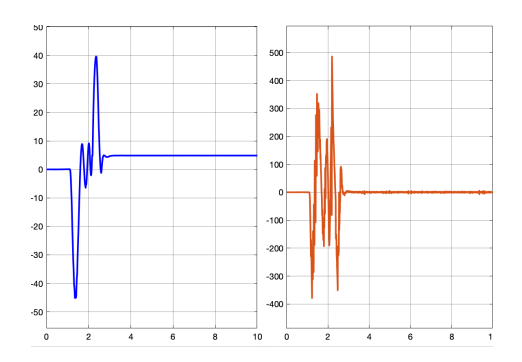

Figura 25: Respuesta de  $x_2$  y  $x_4$  sin control aplicando la perturbación "timón derecha".

#### <span id="page-39-2"></span>LQR

Ahora se analizará cómo responde el sistema ante la perturbación "timón derecha" al aplicar el controlador LQR levemente modificado, utilizando una  $R = 0.7$ , Q la matriz identidad, y con un vector  $\mathbf{K} = \begin{bmatrix} 5.3276 & 10.9408 & 0.6215 & 1.1595 \end{bmatrix}$  y obteniendo los polos  $λ_1 = −0.6255, λ_2 = −11.4422, λ_3 = −2.4680 + 5.3379j, λ_4 = −2.4680 - 5.3379j$  para el sistema en lazo cerrado.

En la Figura [26](#page-40-0) se observa el comportamiento del ángulo de inclinación (izquierda) y su velocidad (derecha). Se observa que el punto máximo de este ángulo llega hasta los -14 grados aproximadamente, y luego, con ayuda del controlador este regresa a estabilizarse después de unos 5.5 segundos en su punto de equilibrio (0 grados). Se observa que la velocidad tiene su punto máximo en los -95 grados/s y luego de 4.5 segundos esta se estabiliza.

Luego de observar el comportamiento de las variables de estado 1 y 3, se procede a analizar las variables de estado 2 y 4 que corresponden al ángulo de giro (izquierda) y su velocidad (derecha). Se observa que el punto máximo de este ángulo llega hasta los aproximadamente -28 grados, y luego, con ayuda del controlador este regresa a estabilizarse luego de unos 4 segundos en su punto de equilibrio y se observa que la velocidad tiene su punto máximo en los -250 grados/s y luego de 3.5 segundos esta se estabiliza. Esto se observa en la Figura [27.](#page-40-1) Por último, se analiza la reacción de este controlador ante esta perturbación en la Figura [28.](#page-40-2) El controlador comienza a reaccionar al momento en el que se aplica la perturbación y tiene su punto máximo en los 88 Nm aproximadamente.

<span id="page-40-0"></span>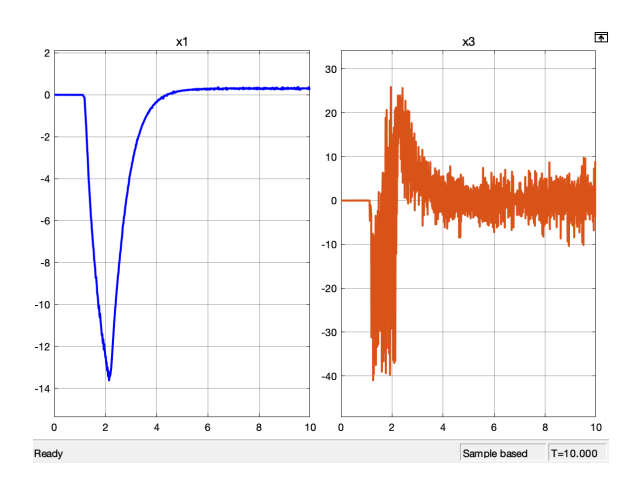

<span id="page-40-1"></span>Figura 26: Respuesta de $x_1$ y  $x_3$  con LQR aplicando la perturbación "timón derecha" sobre la geometría 1.

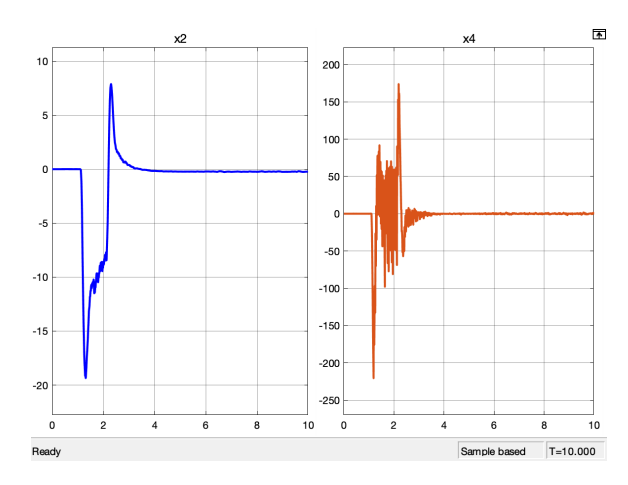

<span id="page-40-2"></span>Figura 27: Respuesta de $x_2$ y  $x_4$  con LQR aplicando la perturbación "timón derecha" sobre la geometría 1.

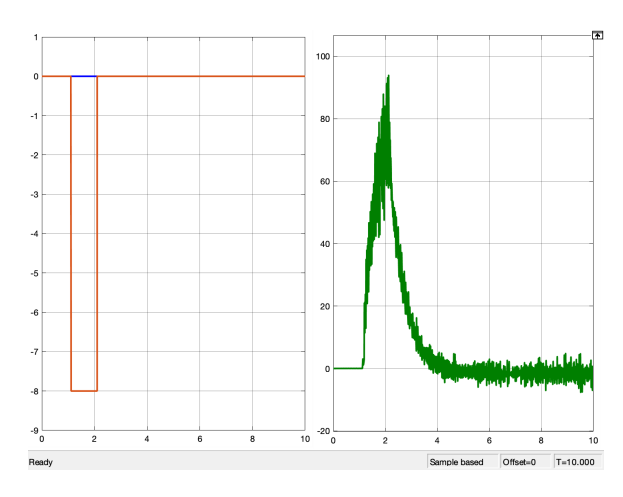

Figura 28: Controlador LQR aplicando la perturbación "timón derecha" sobre la geometría 1.

#### <span id="page-41-2"></span>Pole Placement

El segundo controlador utilizado es el Pole Placement. A continuación se analizará este controlador con la perturbación 1. Se utilizaron los polos  $\lambda_1 = -0.2146$ ,  $\lambda_2 = -10.3092$ ,  $\lambda_3 =$  $-3.1940+5.4642j$ ,  $\lambda_4 = -3.1940-5.4642j$  los cuales corresponden a los polos del sistema en lazo cerrado; con estos, se obtiene el vector de control  $\mathbf{K} = [5.2994 \quad 13.0807 \quad 0.5222 \quad 1.1459].$ 

Se comienza analizando el comportamiento del ángulo de inclinación y su velocidad, observado en la Figura [29.](#page-41-0) Se observa que el punto máximo de este ángulo llega hasta los -13 grados aproximadamente y luego, con ayuda del controlador este regresa a estabilizarse luego de unos 5 segundos en su punto de equilibrio y se observa que la velocidad tiene su punto máximo en los -60 grados/s y luego de 4.5 segundos esta se estabiliza.

<span id="page-41-0"></span>Se procede a analizar el ángulo de giro y su velocidad. Se observa que el punto máximo de este ángulo llega hasta los -23 grados aproximadamente y luego, con ayuda del controlador este regresa a estabilizarse luego de unos 4 segundos en su punto de equilibrio y se observa que la velocidad tiene su punto máximo en los -240 grados/s y luego de 4 segundos esta se estabiliza, esto se observa en la Figura [30.](#page-41-1) Por último, se analiza la reacción del controlador ante esta perturbación en la Figura [31.](#page-42-0) El controlador comienza a reaccionar al momento en el que se aplica la perturbación y tiene su punto máximo en los 80 Nm aproximadamente.

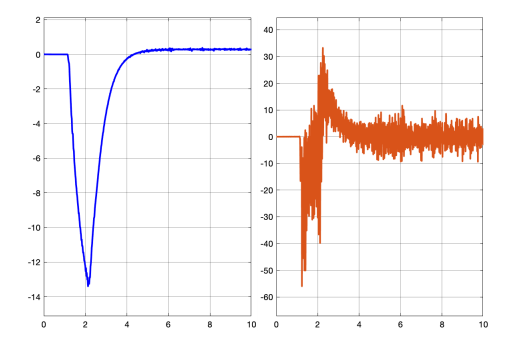

<span id="page-41-1"></span>Figura 29: Respuesta de x<sup>1</sup> y x<sup>3</sup> con Pole Placement aplicando la perturbación "timón derecha" sobre la geometría 1.

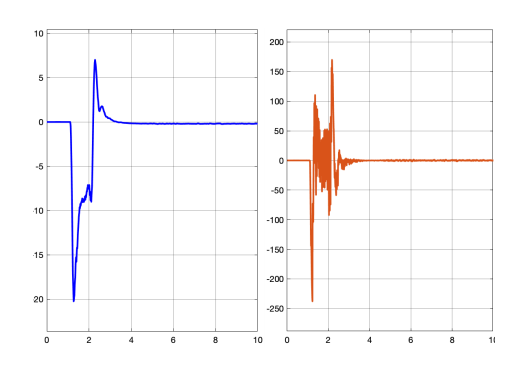

Figura 30: Respuesta de  $x_2$  y  $x_4$  con Pole Placement aplicando la perturbación "timón derecha" sobre la geometría 1.

<span id="page-42-0"></span>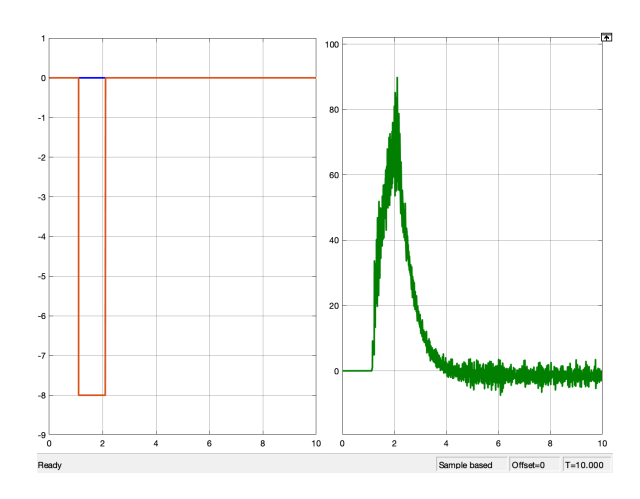

Figura 31: Controlador Pole Placement aplicando la perturbación "timón derecha" sobre la geometría 1.

#### PID

El último controlador analizado para la perturbación 1 es el controlador PID. Comparando este controlador con los mencionados anteriormente, este es el más lento ya que los tiempos para la estabilización del sistema son mayores. Se utilizaron los valores  $P = 3$ ,  $I =$ 3,  $D = 0.1$  para cada una de las variables de estado.

Primero, se analiza el comportamiento del ángulo de inclinación y su velocidad en la Figura [32.](#page-43-0) Se observa que el punto máximo de este ángulo llega hasta los -8.5 grados aproximadamente y luego, con ayuda del controlador este regresa a estabilizarse luego de unos 15 segundos en su punto de equilibrio y se observa que la velocidad tiene su punto máximo en los -62 grados/s y luego de 20.5 segundos esta se estabiliza.

Luego se analiza el ángulo de giro del timón y su velocidad. Se observa que el punto máximo de este llega hasta los -23 grados aproximadamente y luego, con ayuda del controlador este regresa a estabilizarse luego de unos 20 segundos en su punto de equilibrio y se observa que la velocidad tiene su punto máximo en los -125 grados/s y luego de 20.5 segundos esta se estabiliza, esto se observa en la Figura [33.](#page-43-1)

Por último, se analiza la reacción del controlador ante esta perturbación en la Figura [34.](#page-43-2) El controlador comienza a reaccionar al momento en el que se aplica la perturbación y tiene su punto máximo en los 600 Nm aproximadamente.

<span id="page-43-0"></span>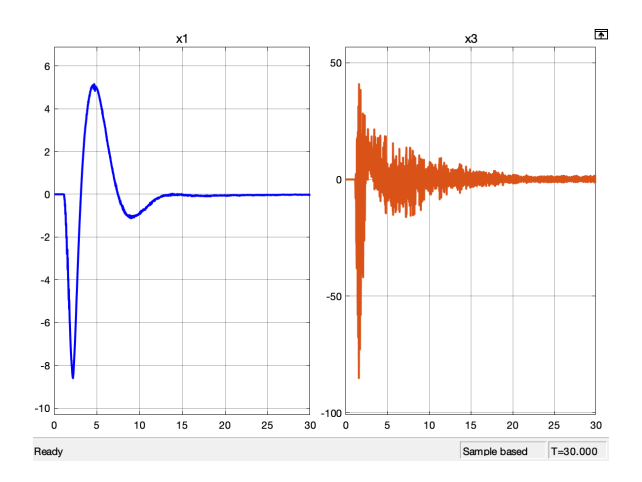

<span id="page-43-1"></span>Figura 32: Respuesta de $x_1$ y  $x_3$  con PID aplicando la perturbación "timón derecha" sobre la geometría 1.

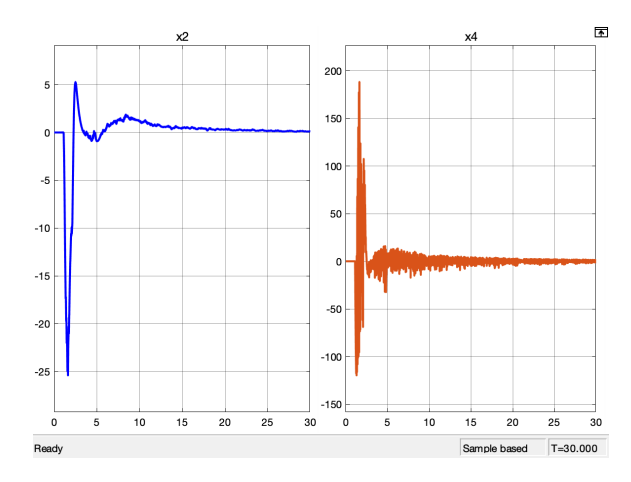

<span id="page-43-2"></span>Figura 33: Respuesta de $x_2$ y  $x_4$  con PID aplicando la perturbación "timón derecha" sobre la geometría 1. '

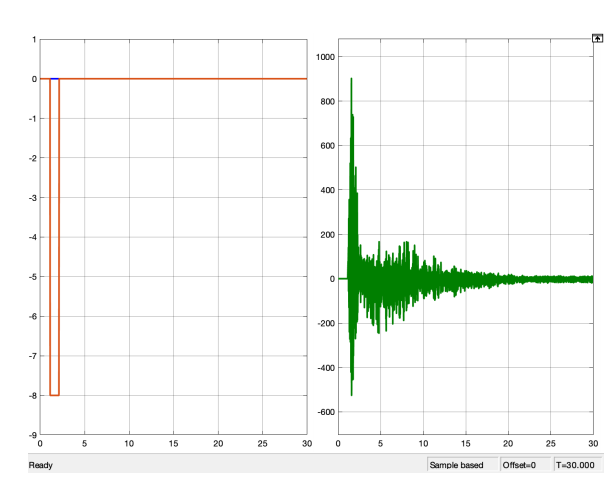

Figura 34: Controlador PID aplicando la perturbación "timón derecha" sobre la geometría 1.

#### <span id="page-44-0"></span>7.3.2. Perturbación timón izquierda

<span id="page-44-1"></span>La segunda perturbación analizada es denominada "timón izquierda" debido a que es la que actúa directamente sobre el ángulo de giro del timón para que este gire a la izquierda, tiene un valor de 8 Nm, una duración 0.5 segundos y es aplicada a los 1.1 segundos. Esta se observa en la Figura [35.](#page-44-1)

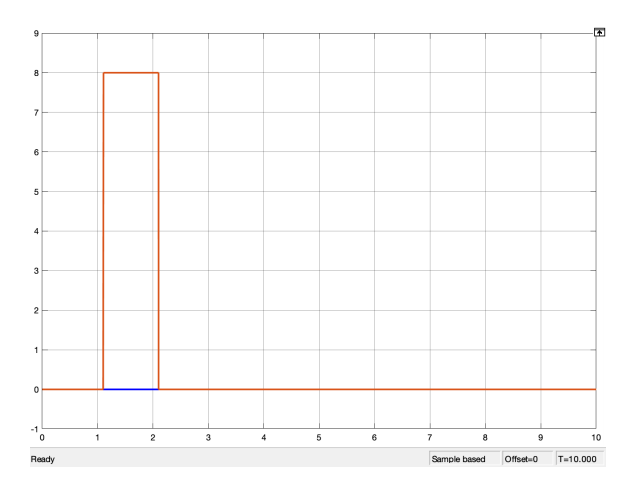

Figura 35: Perturbación "timón izquierda".

#### Sistema sin control

A partir de la perturbación número 2 se procede a analizar primero la respuesta del sistema sin control ante esta perturbación. Más adelante la respuesta del sistema con nada más con el control LQR debido a que los resultados son muy similares a los discutidos con la perturbación 1, pero con signo invertido.

Se puede observar en la Figura [36](#page-45-0) la respuesta del ángulo de inclinación (izquierda) y su velocidad (derecha) ante un torque que hace que el timón gire hacia la izquierda, teniendo un ángulo de giro positivo. se observa que la posición final del ángulo llega casi a los 90 grados de inclinación, esto debido a que la bicicleta cae por completo al suelo y su velocidad igual a 0. Posteriormente, Se observa en la Figura [37,](#page-45-1) la respuesta del ángulo de giro (izquierda) y su velocidad (derecha) ante la misma perturbación que en la figura anterior. Se observa que el ángulo de giro llega a un ángulo de -5 grados aproximadamente y su velocidad igual a 0.

<span id="page-45-0"></span>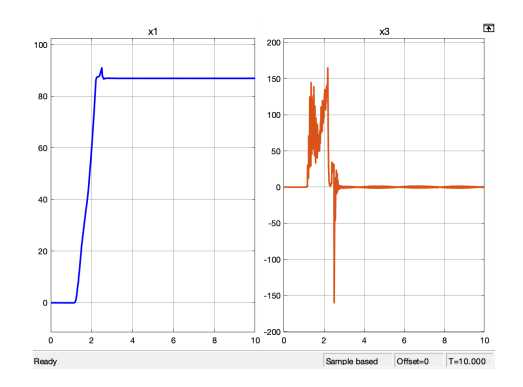

<span id="page-45-1"></span>Figura 36: Respuesta de  $x_1 \, y \, x_3$  sin control aplicando la perturbación "timón izquierda".

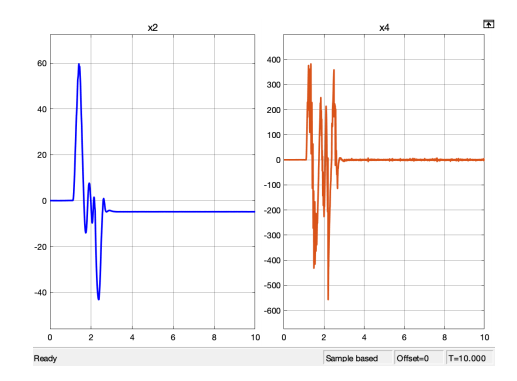

Figura 37: Respuesta de  $x_2$  y  $x_4$  sin control aplicando la perturbación "timón izquierda".

#### LQR

Ahora se analizará cómo responde el sistema ante la perturbación 2. En la Figura [38](#page-46-0) se observa el comportamiento del ángulo de inclinación y su velocidad. Se observa que el punto máximo de este ángulo llega hasta los 13.5 grados aproximadamente y luego, con ayuda del controlador este regresa a estabilizarse luego de unos 5.5 segundos y se observa que la velocidad tiene su punto máximo en los 85 grados/s y luego de 4.5 segundos esta se estabiliza.

Luego de observar el comportamiento de las variables de estado 1 y 3, se procede a analizar las variables de estado 2 y 4 que corresponden a el ángulo de giro y su velocidad. Se observa que el punto máximo de este ángulo llega hasta los 27.5 grados aproximadamente y luego, con ayuda del controlador este regresa a estabilizarse luego de unos 4 segundos y se observa que la velocidad tiene su punto máximo en los 250 grados/s y luego de 3.5 segundos esta se estabiliza. Esto se observa en la Figura [39.](#page-46-1) Por último, se analiza la reacción del controlador ante esta perturbación en la Figura [40.](#page-46-2) El controlador comienza a reaccionar al momento en el que se aplica la perturbación y tiene su punto máximo en los -88 Nm aproximadamente.

<span id="page-46-0"></span>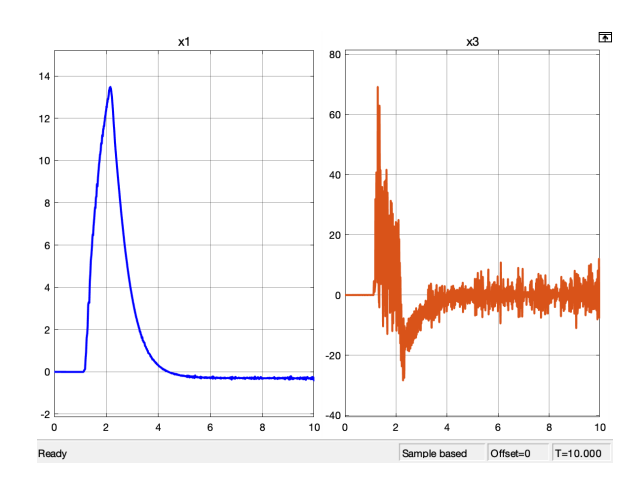

<span id="page-46-1"></span>Figura 38: Respuesta de $x_1$ y  $x_3$  con LQR aplicando la perturbación "timón izquierda" sobre la geometría 1.

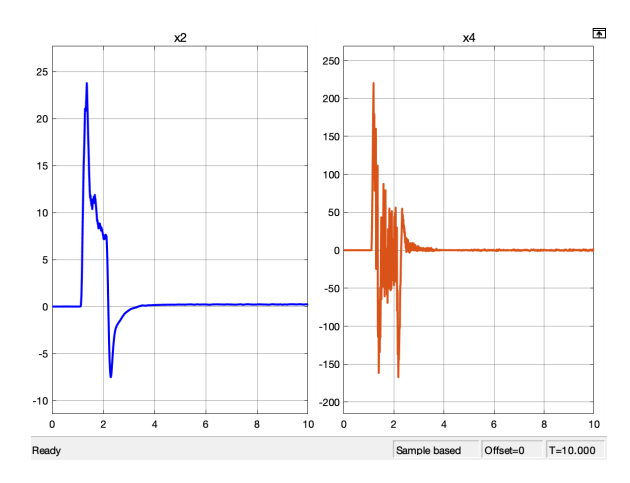

<span id="page-46-2"></span>Figura 39: Respuesta de $x_2$ y  $x_4$  con LQR aplicando la perturbación "timón izquierda" sobre la geometría 1.

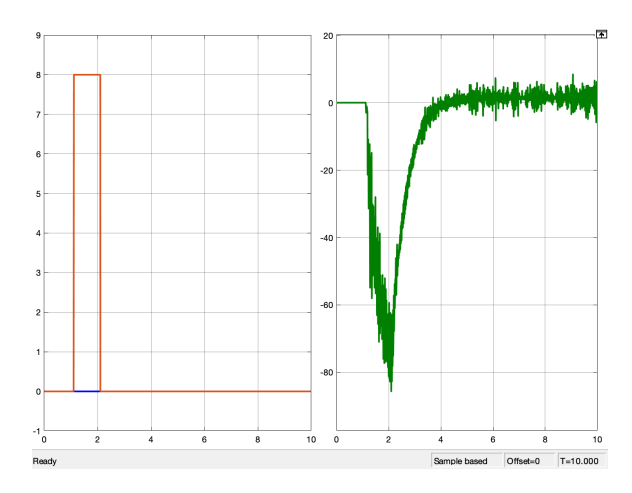

Figura 40: Controlador LQR aplicando la perturbación "timón izquierda" sobre la geometría 1.

#### <span id="page-47-0"></span>7.3.3. Perturbación empujar a la derecha

<span id="page-47-1"></span>La tercera y última perturbación que se analizará es denominada "empujar a la derecha" debido a que es la que actúa directamente sobre el ángulo de inclinación de la bicicleta para que esta se incline lateralmente hacia la derecha, tiene un valor de 60 Nm, una duración 0.5 segundos y es aplicada a los 1.1 segundos. Esta se observa en la Figura [41.](#page-47-1)

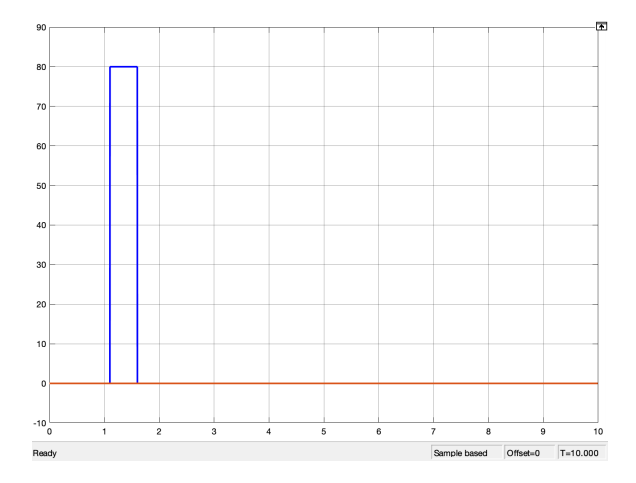

Figura 41: Perturbación "empujar a la derecha".

#### Pole Placement

Se procede a analizar la respuesta del sistema ante la perturbación 3, únicamente con el controlador Pole Placement. Se comienza analizando el comportamiento del ángulo de inclinación y su velocidad en la Figura [42.](#page-48-0) Se observa que el punto máximo de este ángulo llega hasta los 15 aproximadamente grados y luego, con ayuda del controlador este regresa a estabilizarse luego de unos 5 segundos en su punto de equilibrio y se observa que la velocidad tiene su punto máximo en los 45 grados/s y luego de 4.5 segundos esta se estabiliza.

Se procede a analizar el ángulo de giro y su velocidad. Se observa que el punto máximo de este llega hasta los -6.5 grados aproximadamente y luego, con ayuda del controlador regresa a estabilizarse luego de unos 4 segundos en su punto de equilibrio y se observa que la velocidad tiene su punto máximo en los 40 grados/s y luego de 4 segundos se estabiliza, esto se observa en la Figura [43.](#page-48-1) Por último, se analiza la reacción del controlador ante esta perturbación en la Figura [44.](#page-48-2) El controlador comienza a reaccionar al momento en el que se aplica la perturbación y tiene su punto máximo en los -90 Nm aproximadamente.

<span id="page-48-0"></span>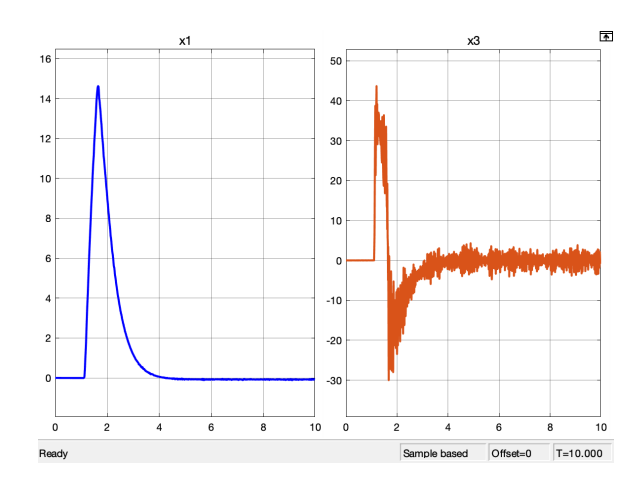

<span id="page-48-1"></span>Figura 42: Respuesta de  $x_1$  y  $x_3$  con Pole Placement aplicando la perturbación "empujar a la derecha" sobre la geometría 1.

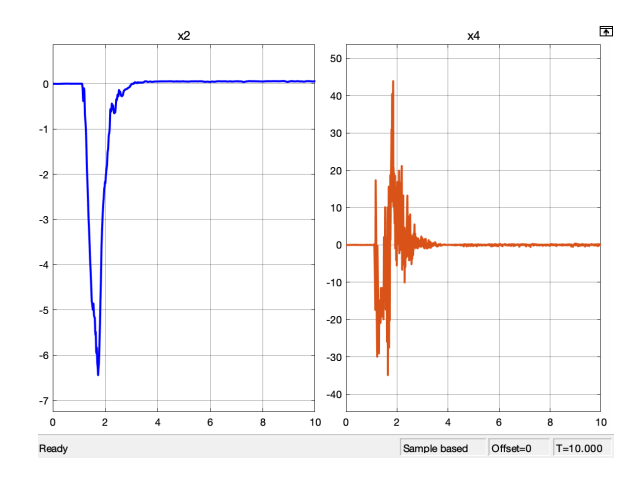

<span id="page-48-2"></span>Figura 43: Respuesta de $x_2$ y  $x_4$  con Pole Placement aplicando la perturbación "empujar a la derecha" sobre la geometría 1.

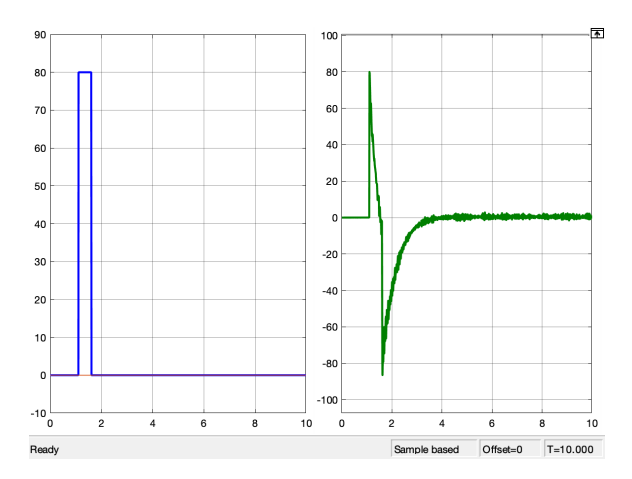

Figura 44: Controlador Pole Placement aplicando la perturbación "empujar a la derecha" sobre la geometría 1.

## <span id="page-49-0"></span>7.4. Controladores utilizados en geometría 2

A continuación se presenta la respuesta del sistema con la geometría 2 (Figura [18\)](#page-32-1) ante las perturbaciones 1 y 3.

#### <span id="page-49-1"></span>7.4.1. Perturbación timón derecha

<span id="page-49-2"></span>El primer análisis para la geometría 2 se realiza con la perturbación 1, la cual se observó en la Figura [23](#page-38-1) utilizando el controlador Pole Placement. Se observa en la Figura [45](#page-49-2) la respuesta de  $x_1$  y  $x_3$ . Los valores máximos en este caso son -14 y -60 respectivamente y un tiempo de estabilización de 9 segundos para el ángulo de inclinación.

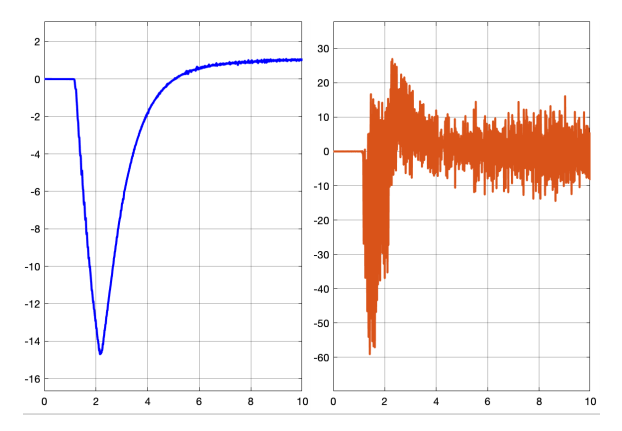

Figura 45: Respuesta de x<sup>1</sup> y x<sup>3</sup> con Pole Placement aplicando la perturbación "timón derecha" sobre la geometría 2.

<span id="page-49-3"></span>Segundo, se analizan las respuestas de  $x_2$  y  $x_4$  en la Figura [46.](#page-49-3) Los valores máximos en este caso son -28 y -225 respectivamente y un tiempo de estabilización de 7 segundos para el ángulo de inclinación y 4 segundos para la velocidad.

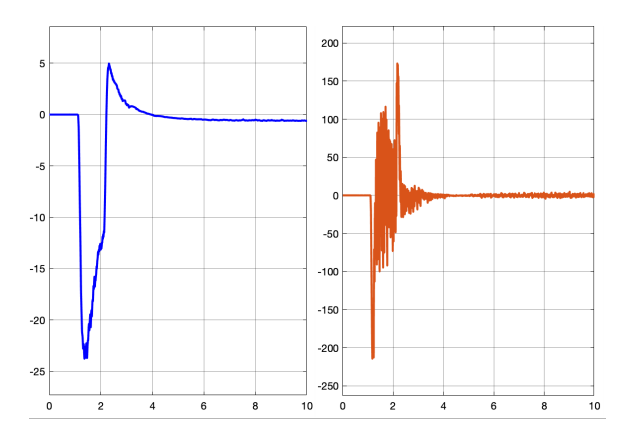

Figura 46: Respuesta de x<sup>2</sup> y x<sup>4</sup> con Pole Placement aplicando la perturbación "timón derecha" sobre la geometría 2.

<span id="page-50-1"></span>Por último, se analiza la respuesta del controlador para esta perturbación en la Figura [47.](#page-50-1)

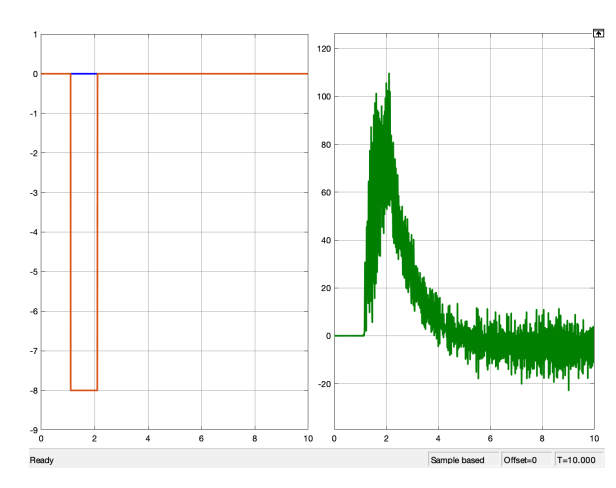

Figura 47: Controlador Pole Placement aplicando la perturbación "timón derecha" sobre la geometría 2.

#### <span id="page-50-0"></span>7.4.2. Perturbación empujar a la derecha

<span id="page-50-2"></span>El segundo y último análisis para la geometría 2 se realiza con la perturbación 3, la cual se observó en la Figura [41](#page-47-1) utilizando el controlador LQR. Se observa en la Figura [48](#page-50-2) la respuesta de  $x_1$  y  $x_3$ . Los valores máximos en este caso son 12.5 y 40 respectivamente y un tiempo de estabilización de 4 segundos para el ángulo de inclinación y su velocidad.

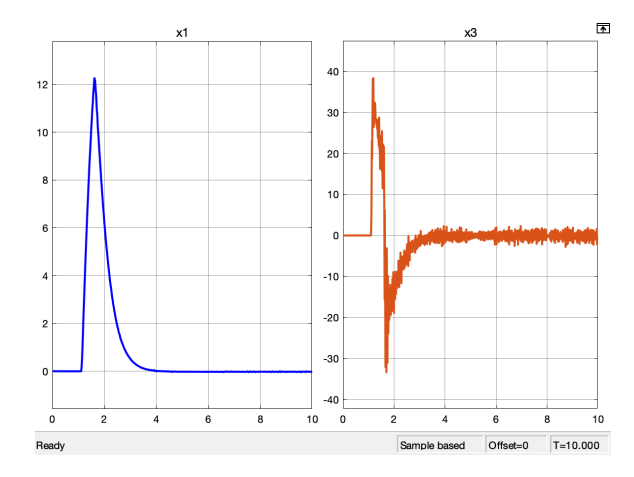

Figura 48: Respuesta de  $x_1$  y  $x_3$  con LQR aplicando la perturbación "empujar a la derecha" sobre la geometría 2.

Posteriormente, se analizan las respuestas de  $x_2$  y  $x_4$  en la Figura [49.](#page-51-1) Los valores máximos en este caso son -4.5 y 50 respectivamente y un tiempo de estabilización de 5 segundos para el ángulo de inclinación y 3 segundos para la velocidad.

<span id="page-51-1"></span>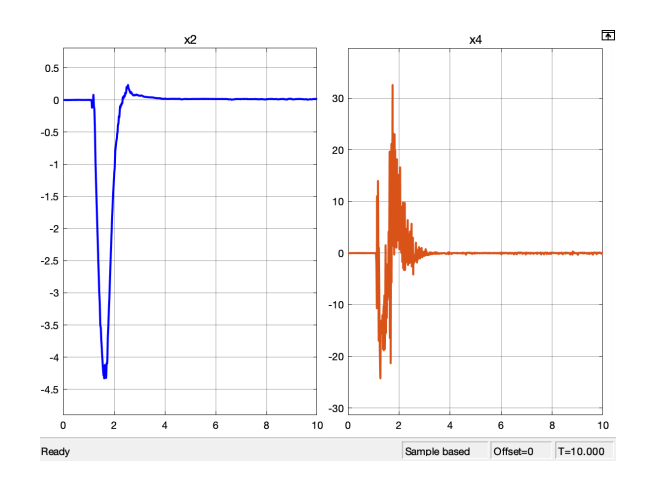

Figura 49: Respuesta de  $x_2$  y  $x_4$  con LQR aplicando la perturbación "empujar a la derecha" sobre la geometría 2.

<span id="page-51-2"></span>Por último, se analiza la respuesta del controlador para esta perturbación en la Figura [50.](#page-51-2)

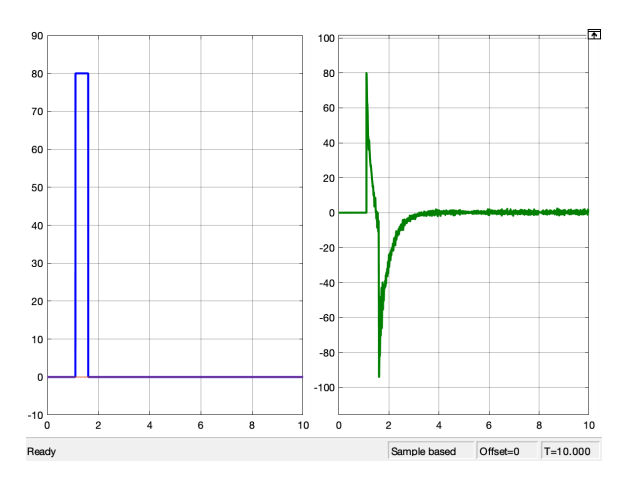

Figura 50: Controlador LQR aplicando la perturbación "empujar a la derecha" sobre la geometría 2.

## <span id="page-51-0"></span>7.5. Observabilidad

Para analizar la observabilidad del sistema se utilizó el Filtro de Kalman. Se utilizaron los valores  $Qk = 110$  y  $Rk = 0.0005$ eye $(2)$  para las matrices de ganancia y con esto, se obtuvo el valor de la matriz de ganancias:

$$
\mathbf{L} = \begin{bmatrix} 11.3978 & 6.2130 \\ 6.2130 & 54.5671 \\ 84.2553 & 335.8745 \\ 73.9655 & -1508.1 \end{bmatrix}
$$

#### <span id="page-52-0"></span>7.5.1. Perturbación timón derecha

<span id="page-52-1"></span>Se analizó observabilidad con las perturbaciones 1 y 4 para la geometría 1. Se observa en la Figura [51](#page-52-1) la respuesta para  $x_1$  y  $x_3$  ante la perturbación 1 en donde se aprecia que los valores máximos son -18 y -120 respectivamente y un tiempo de estabilización de 5 segundos para el ángulo de inclinación.

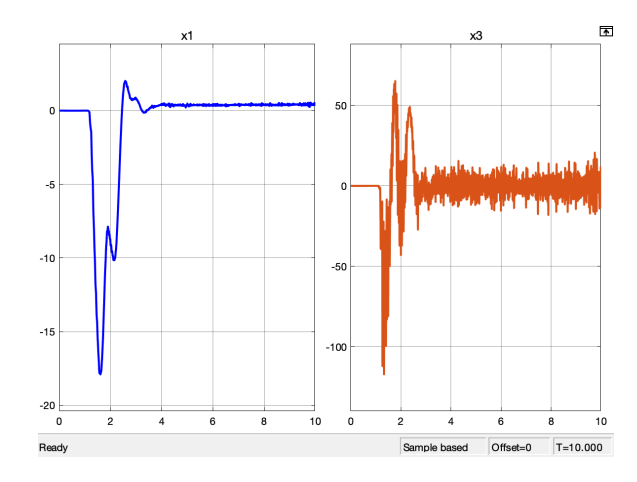

Figura 51: Respuesta de x<sup>1</sup> y x<sup>3</sup> con Observador aplicando la perturbación "timón derecha" sobre la geometría 1.

<span id="page-52-2"></span>Posteriormente, se analizan las respuestas de  $x_2$  y  $x_4$  en la Figura [52.](#page-52-2) Los valores máximos en este caso son -40 y -350 respectivamente y un tiempo de estabilización de 5 segundos para el ángulo de inclinación y 4.5 segundos para la velocidad. Por último, se analiza la respuesta del controlador para esta perturbación en la Figura [53.](#page-53-1)

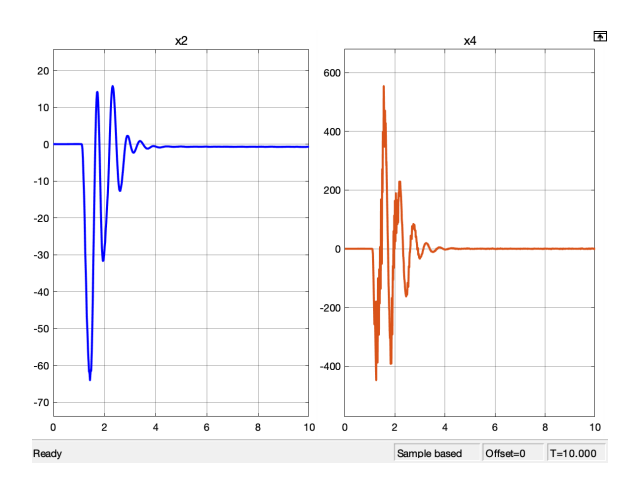

Figura 52: Respuesta de x<sup>2</sup> y x<sup>4</sup> con Observador aplicando la perturbación "timón derecha" sobre la geometría 1.

<span id="page-53-1"></span>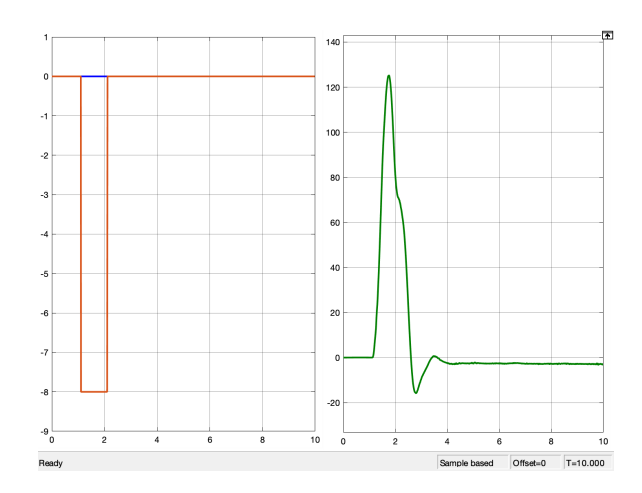

Figura 53: Observador aplicando la perturbación "timón derecha" sobre la geometría 1.

### <span id="page-53-0"></span>7.5.2. Perturbación empujar a la izquierda

<span id="page-53-2"></span>Se observa en la Figura [54](#page-53-2) la respuesta para  $x_1$  y  $x_3$  ante la perturbación 4 en donde se aprecia que los valores máximos son -14 y 60 respectivamente y un tiempo de estabilización de 5 segundos para el ángulo de inclinación y 4 segundos para la velocidad.

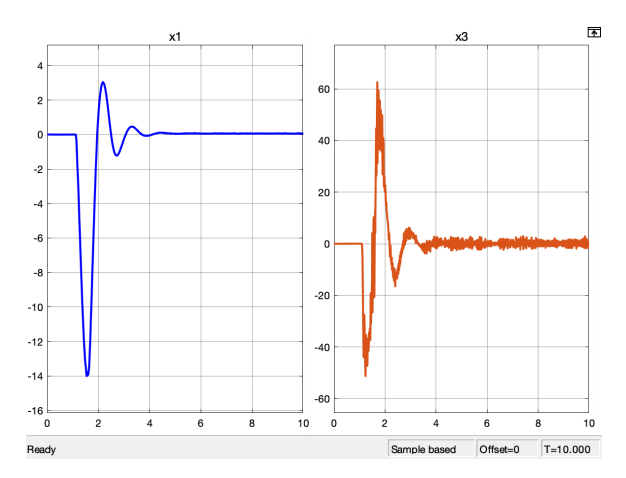

Figura 54: Respuesta de  $x_1$  y  $x_3$  con Observador aplicando la perturbación "empujar a la izquierda" sobre la geometría 1.

Posteriormente, se analizan las respuestas de  $x_2$  y  $x_4$  en la Figura [55.](#page-54-0) Los valores máximos en este caso son 14 y -85 respectivamente y un tiempo de estabilización de 5 segundos para el ángulo de inclinación y 4.5 segundos para la velocidad. Por último, se analiza la respuesta del controlador para esta perturbación en la Figura [56.](#page-54-1)

<span id="page-54-0"></span>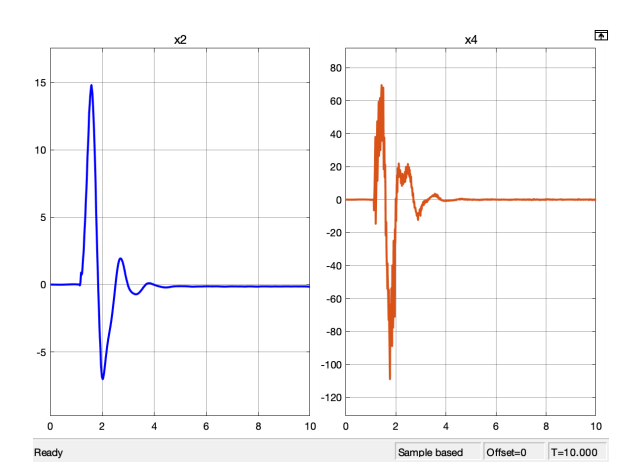

Figura 55: Respuesta de $x_2$ y  $x_4$  con Observador aplicando la perturbación "empujar a la izquierda" sobre la geometría 1.

<span id="page-54-1"></span>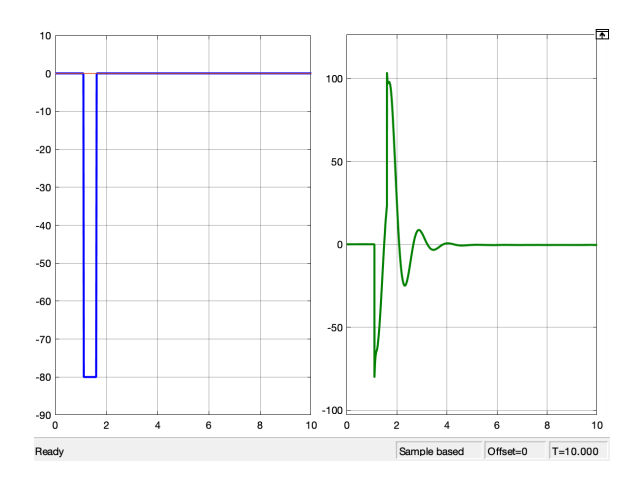

Figura 56: Observador aplicando la perturbación "empujar a la izquierda" sobre la geometría 1.

## $CAP$ <sup> $T$ </sup>ULO  $8$

## Interpretación de resultados

### <span id="page-55-1"></span><span id="page-55-0"></span>8.1. Análisis de la interfaz gráfica

Como se observó en la Figura [7,](#page-26-0) la interfaz gráfica de usuario permite de una manera muy sencilla y amigable realizar cambios varios que logran reflejarse directamente en la simulación 3D. Que el programa sea sencillo de utilizar es una parte esencial para cumplir el propósito de demostrar lo que se propuso al inicio: analizar el comportamiento de la bicicleta expuesto a cambios. Las condiciones iniciales que se proponen son una manera de observar el desempeño de los controladores de una manera rápida, pues al iniciar la plataforma estas ya están cargadas dentro de este ambiente y no se requiere la búsqueda manual de algún otro archivo o dato. Lo que lo único que se debe hacer es seleccionar la perturbación y controlador deseado y presionar el botón run o únicamente presionar este botón al inicio para mostrar la perturbación 1 junto con el controlador 1.

Se identificó la necesidad de agrupar bloques y componentes similares: lo relacionado a los controladores, a la planta del sistema, perturbaciones y cámaras, con el propósito de mostrar la menor cantidad de bloques al inicio, y además para obtener una jerarquía ordenada y sencilla de comprender por el usuario. Luego de agrupar los bloques se observó que era preciso clasificar por nombre las interconexiones entre bloques para identificar de donde provenía y hacia donde se dirigía cada señal. Otro factor que se consideró importante fue la colocación de imágenes para cada bloque, de manera que el usuario pudiese identificar visualmente cada uno para un mejor entendimiento.

Como se mencionó anteriormente, los bloques que contienen la selección de controladores y perturbaciones son configurables y programables. Dentro del bloque de controladores se programó un tiempo de simulación distinto según el controlador. Por ejemplo, el tiempo de simulación al seleccionar el controlador PID es de 30 segundos, a diferencia del LQR que es de 10 segundos. Esto se realizó con el propósito de demostrar únicamente el tiempo que era necesario para observar un comportamiento completo sin la necesidad de ejecutar la simulación por tiempo innecesario. O bien, definir un tiempo manual realizándose luego de observar el tiempo que toma cada controlador en estabilizar el sistema. El tiempo aproximado para la estabilización con el LQR es entre 4 y 5 segundos, a diferencia del PID que es entre 15 y 20 segundos. Dentro del mismo bloque de controladores se programaron los valores máximos que se muestran para los ejes X y Y en la visualización de las gráficas de resultados. Esto se realizó luego de observar el rango en donde permanecían los resultados al analizar cada una de las perturbaciones con cada uno de los controladores, por lo que estos valores también variaban dependiendo del controlador seleccionado. Se consideró importante definir estos límites ya que sin ellos no lograban observarse por completo las gráficas en tiempo real, si no que se debe esperarse a que la simulación terminara para que los ejes se ajustaran automáticamente y mostrar la gráfica completa.

Como se observó, otros componentes que forman parte de la interfaz gráfica son los Dashboard que permiten aplicar perturbaciones en tiempo real y según una variedad de opciones disponibles dentro del Dashboard. Para que esta opción funcione es necesario vincular este componente con una constante, por lo que se descubrió que estas constantes debían estar definidas antes de la ejecución de la simulación. El rango que se decidió para este componente fue uno, que luego de haber realizado varios intentos, se observó que el sistema era capaz de resistir, por lo que al aplicar cualquier valor dentro de este rango se aseguraba que el controlador podría estabilizar el sistema.

#### <span id="page-56-0"></span>8.2. Análisis de la simulación 3D

Como se observó en las figuras [17](#page-32-0) y [18,](#page-32-1) la simulación 3D comenzó con un diseño en Autodesk Inventor. Este diseño se elaboró tomando como referencia la geometría de otras bicicletas ya fabricadas y utilizando parámetros geométricos comunes. El material que se asignó fue basado también en materiales comunes para la fabricación de bicicletas. Al momento de la elaboración del diseño se parametrizaron todas las ecuaciones en términos de los valores geométricos que se observaron en la Figura [1.](#page-12-0) Esto para lograr obtener cambios de geometría rápidos según las especificaciones del usuario.

Los cálculos para obtener las matrices A, B y C del espacio de estados (ecuación [11\)](#page-36-3) se realizaron según los parámetros geométricos y físicos que se definieron en Inventor. Luego se utilizaron para obtener las matrices de ganancia  $K$  para los controladores LQR y Pole Placement. Estas matrices, como se mencionó anteriormente, surgen del modelo linealizado de Whipple, por lo que describen a un sistema de bicicleta lineal. Sin embargo, al introducir no linealidades como las fuerzas de fricción que se encontraban junto con los puntos de contacto (véase la Figura [13\)](#page-29-1), en el momento de ejecutar la simulación con perturbaciones y los controladores calculados con las matrices de ganancia del modelo lineal, se observó que aún existiendo no linealidades el controlador logró estabilizar el sistema.

Una de las dificultades que se presentó al momento de representar las fuerzas de contacto, fue que la representación ideal no estaba disponible dentro de la librería utilizada. Esta era la fuerza de contacto entre un plano (el suelo) y un círculo (los bordes exteriores de la llanta). Lo más cercano fue la fuerza de contacto entre una esfera y un plano. Primero, se acudió a utilizar una esfera que fuese del mismo radio que las llantas, pero se observó que no era realista ya que al inclinarse la bicicleta, esta quedaba flotando unos centímetros debido a que la esfera tenía el mismo radio en todos los sentidos. Luego de varios intentos, se pensó en utilizar varias esferas que fueran de radio del grosor de las llantas y estuviesen ubicadas 10 grados unas de otras. Este fue un proceso bastante tedioso ya que debían definirse coordenadas para cada una de las esferas de manera manual, haciendo uso de transformaciones rígidas. En el momento de ejecutar la simulación, el proceso de inicio fue algo lento, debido a que era necesario procesar todas las esferas de contacto.

Un aspecto importante fue agregar la velocidad de la llanta trasera de manera progresiva como observado en la Figura [12.](#page-29-0) Esto porque al principio se trató de que el sistema alcanzase una velocidad inmediata de 5 m/s, haciendo uso de una constante. El problema de utilizar una constante fue que la bicicleta se elevaba sobre su llanta trasera y luego caía al suelo. Se deseaba que la bicicleta llegara a los 5 m/s lo más rápido posible, ya que los controladores estaban calculados para esa velocidad. Luego de observar que no era posible, se optó por utilizar una velocidad progresiva, con pendiente igual a 5, de manera que en 1 segundo la bicicleta alcanzara la velocidad deseada. Por ello, todas las perturbaciones son aplicadas hasta después de transcurrido ese segundo.

Los valores físicos obtenidos del Cuadro [3](#page-35-2) fueron comparados con valores calculados de otros trabajos de investigación, en los cuales fueron calculados los valores para geometrías de bicicletas similares a la diseñada en la geometría 1. Al comparar valores de inercia, se observó que los valores eran similares, a pesar de haber sido obtenidos por métodos distintos. Es por esto que puede decirse que los valores obtenidos por la herramienta Inventor son fiables. Habiendo asegurado esto, se procedió a realizar el resto de cálculos necesarios para la ejecución de la simulación 3D y comenzar a realizar cambios y adaptaciones en cuanto al manejo de la plataforma.

Los marcos de referencia en los que se ubican las posiciones de las cámaras se definieron en un proceso iterativo, ya que según la geometría de la bicicleta, se buscaron los mejores ángulos de vista, con el propósito de apreciar todo el movimiento de la bicicleta. Se buscó una posición de la cámara de manera que esta no estuviera ni tan lejos ni tan cerca de la bicicleta para lograr distinguir la misma de su entorno, mientras estaba en movimiento. Cada una de las posiciones: isométrica, frontal, trasera y superior fueron seleccionadas cuidadosamente y para de observar distintos aspectos. Por ejemplo, en la vista superior lograba apreciarse muy bien el ángulo de giro del timón, mientras que en las vistas frontal y trasera se apreciaban muy bien el ángulo de inclinación.

### <span id="page-57-0"></span>8.3. Análisis de la respuesta del sistema

Comenzando por los resultados obtenidos con los controladores LQR y Pole Placement en las secciones [7.3.1](#page-39-2) y [7.3.1](#page-41-2) respectivamente, se observó que las gráficas eran muy similares, tanto en la forma como en la magnitud. Esto se debía a que los polos utilizados para el Pole Placement eran muy parecidos a los del LQR. Luego de varios intentos fallidos de tratar de definir polos favoritos para el Pole Placement se optó por adoptar polos cercanos a un controlador, que ya se sabía que funcionaba, el controlador LQR y aunque los polos eran distintos, por su semejanza, llegándose a producirse un comportamiento similar al hacer uso de ambos controladores. Sin embargo, el LQR era un poco más eficiente.

Los controladores en donde mayores diferencias se encontraron fueron LQR y PID, ante la misma perturbación en las figuras [26](#page-40-0) y [32](#page-43-0) respectivamente. Como primera diferencia, se observó que el valor máximo del LQR era mayor al del PID. Otra diferencia, fue que el controlador PID se movía en rangos tanto positivos como negativos en el eje vertical, cuando el LQR se mantenía únicamente en valores negativos. Esto demostró que el controlador LQR era mucho más rápido y eficiente que el PID. Sin embargo, el PID realizó un control más suave, que en ciertas ocasiones puede resultar en un aspecto positivo. Para diferenciar más detalladamente estas dos gráficas, se realizó un análisis de la respuesta con la función stepinfo de MATLAB que proporcionaba los siguientes datos: tiempo de subida  $tr$ , tiempo de asentamiento ts, tiempo pico tp y porcentaje de oscilaciones  $Mp$  como se observa en la Figura [57.](#page-58-0) Los valores obtenidos se observan en el Cuadro [4.](#page-58-1)

<span id="page-58-1"></span>

| Especificación | LQR    | PID     |
|----------------|--------|---------|
| $t_r$ [s]      | 0.9193 | 0.3744  |
| $t_s$ [s]      | 4.5374 | 12.2911 |
| $t_p$ [s]      | 2.1541 | 2.1842  |
| $M_n$ [%]      | 0.4371 | 46.1839 |

Cuadro 4: Especificación de respuesta para LQR y PID.

<span id="page-58-0"></span>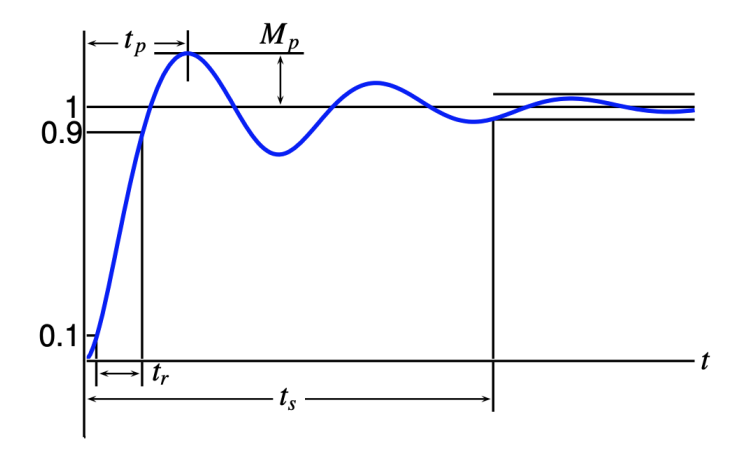

Figura 57: Especificaciones de la respuesta en el dominio del tiempo. Fuente: [\[12\]](#page-63-0)

Utilizando la ecuación [\(13\)](#page-58-2) y los criterios del tipo de respuesta según las oscilaciones:

- Cuando  $0 < \zeta < 1$  el sistema es subamortiguado.
- Cuando  $\zeta = 1$  el sistema es críticamente amortiguado.
- Cuando  $\zeta > 1$  el sistema es sobreamortiguado.

<span id="page-58-2"></span>
$$
\zeta = \frac{-\ln M_p}{\sqrt{\pi^2 + \ln^2 M_p}}
$$
\n(13)

Se obtuvó un valor  $\zeta = 0.8657$  para la gráfica de LQR y un  $\zeta = 0.2388$  para la gráfica de PID. Estos valores indicaban que ambos sistemas eran subamortiguados. Sin embargo, la <span id="page-59-0"></span>gráfica de LQR estaba muy cercana de ser críticamente amortiguada, pues sus oscilaciones eran casi 0. En cambio, la gráfica del PID se consideraba un sistema bastante oscilatorio. Esto se comprende mejor observando la Figura [58.](#page-59-0)

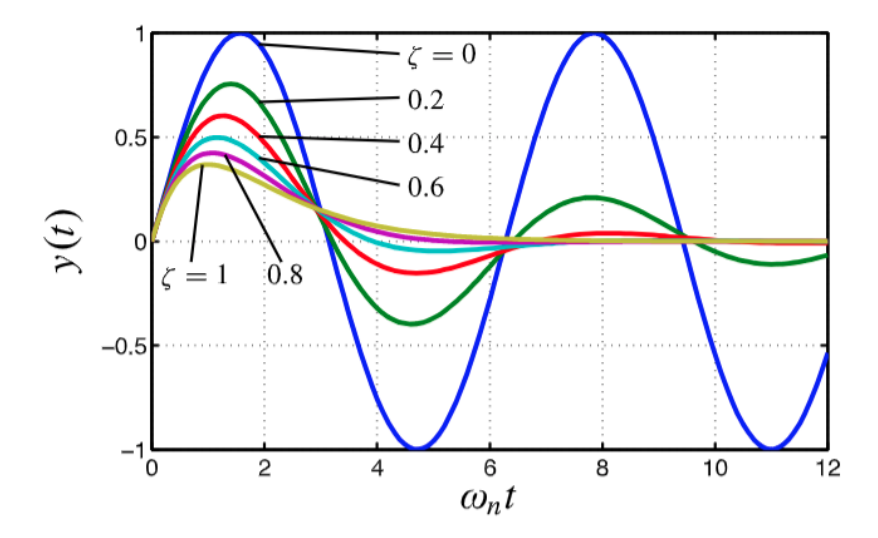

Figura 58: Clasificación según las oscilaciones de la respuesta del sistema. Fuente: [\[12\]](#page-63-0)

<span id="page-59-1"></span>Analizando las características de la gráfica del sistema observado ante la perturbación 1 para la variable de estado x<sup>2</sup> observada en la Figura [52](#page-52-2) se obtuvieron los resultados del Cuadro [5.](#page-59-1)

| $E$ specificación | Sistema observado |
|-------------------|-------------------|
| $t_r$ [s]         | 0.0160            |
| $t_s$ [s]         | 3.4507            |
| $t_p$ [s]         | 1.4358            |
| $M_n$ [%]         | 72.6826           |

Cuadro 5: Especificación de respuesta del sistema observado

Es evidente que la respuesta del sistema observado tenía muchas más oscilaciones que las otras gráficas. Al calcular el valor ζ se obtuvo un valor de 0.1010, el cual confirmo que la respuesta contenía oscilaciones más pronunciadas que los casos analizados anteriormente.

## $CAP$ <sup>[TULO 9]</sup>

Conclusiones

- <span id="page-60-0"></span>La interfaz gráfica es una herramienta versátil y útil que permite realizar cambios en las condiciones iniciales, controladores, geometría y aplicación de perturbaciones en tiempo real, con el propósito de observar el efecto de los sistemas de control en una bicicleta.
- El sistema en 3D que fue elaborado permite la visualización y simulación de condiciones reales para observar el movimiento y estabilidad de la bicicleta sin necesidad de la conducción humana.
- Se comprobó que el modelo de linealizado de Whipple es representativo para observar la dinámica de una bicicleta en la realidad, por lo que es una buena aproximación lineal para sistemas no lineales.
- Se diseñaron múltiples controladores que permiten la estabilización de la bicicleta. Sin embargo, el controlador más eficiente fue el LQR ya que en general, es el que menor esfuerzo produce, y logra también, la estabilización en el menor tiempo. Por tanto, este es un buen punto de partida para ser utilizado y estudiado al momento de comenzar a observar y analizar la respuesta de este sistema.
- La documentación de la plataforma será una guía que ayudará a aclarar los intereses de los estudiantes y brindará las respuestas para que cada uno encuentre sus propias soluciones. De igual forma será una guía para conocer cómo funciona y cómo se utiliza la plataforma.
- La plataforma diseñada será un recurso didáctico porque permitirá ser utilizada para que personas puedan aprender sobre el proceso de estabilización relacionado con los sistemas de control. Esto, con la finalidad de conocer y optimizar métodos y técnicas de control, así como, herramientas de simulación para cuerpos rígidos.

# CAPÍTULO 10

Recomendaciones

- <span id="page-61-0"></span>Se recomienda que la interfaz gráfica se modifique para realizar cambios en cuanto a los valores predefinidos en condiciones iniciales al igual que los parámetros propuestos para los controladores. De igual manera, la forma de visualizar los resultados con el propósito de observar distintos comportamientos a los que se proponen.
- Se recomienda para futuros análisis que se agregue la presencia de un conductor al diseño CAD y simulación 3D, al igual que distintos materiales para las partes de la bicicleta, obteniendo cambios en los parámetros físicos y otra herramienta de análisis.
- Se recomienda que a futuro se elabore un prototipo a escala o en tamaño real para observar similitudes y deferencias a lo simulado, haciendo uso de alguno de los controladores propuestos. Procurando medir todas las variables de estado o si es necesario, el uso de un observador como el propuesto.
- Se recomienda que el concepto se utilice para simulación de otro vehículo de movimiento similar, por ejemplo, motos y así descubrir si aplican condiciones similares o si es necesario realizar o agregar cambios, según corresponda.

# CAPÍTULO 11

Bibliografía

- <span id="page-62-1"></span><span id="page-62-0"></span>[1] F. J. M. Whipple, "The stability of the motion of a bicycle", Quart. J. Pure Appl. Math., vol. 30, n.º 120, págs. 312-348, 1899.
- <span id="page-62-2"></span>[2] K. Åström, R. Klein y A. Lennartsson, "Bicycle Dynamics and Control", Control Sys-tems Magazine, vol. 25, n.º 4, págs. 26-47, 2005, ISSN: 0272-1708. DOI: [10.1109/MCS.](https://doi.org/10.1109/MCS.2005.1499389) [2005.1499389](https://doi.org/10.1109/MCS.2005.1499389).
- <span id="page-62-3"></span>[3] T. E. of Encyclopaedia Britannica. (27 de jul. de 2018). Mathematical model, dirección: <https://www.britannica.com/science/mathematical-model> (visitado 22-02-2019).
- <span id="page-62-4"></span>[4] G. Marion, D. Lawson y G. Marion, "An introduction to mathematical modelling", pág. 35,
- <span id="page-62-5"></span>[5] B. Friedland, Control system design: an introduction to state-space methods, Dover ed. Mineola, NY: Dover Publications, 2005, 511 págs., isbn: 978-0-486-44278-5.
- <span id="page-62-6"></span>[6] K. J. Åström y R. M. Murray, Feedback systems: an introduction for scientists and engineers. Princeton: Princeton University Press, 2008, 396 págs., OCLC: ocn183179623, isbn: 978-0-691-13576-2.
- <span id="page-62-7"></span>[7] S. H. Strogatz, Nonlinear dynamics and chaos: with applications to physics, biology, chemistry, and engineering. Boston: Addison-Wesley Publishing Company, 1994, 498 págs., isbn: 0-201-54344-3.
- <span id="page-62-8"></span>[8] C.-T. Chen, Linear system theory and design. New York, NY: Oxford University Press, Inc, 1999, 334 págs., isbn: 0-19-511777-8.
- <span id="page-62-9"></span>[9] N. S. Nise, Control Systems Engineering, 6th. New York, NY, USA: John Wiley & Sons, Inc., 2004, isbn: 978-0470-54756-4.
- <span id="page-62-10"></span>[10] J. Heine. (13 de ago. de 2018). Myth 13: Leaning without countersteering, Off The Beaten Path, dirección: [https://janheine.wordpress.com/2018/08/13/myth-13](https://janheine.wordpress.com/2018/08/13/myth-13-leaning-without-countersteering/) [leaning-without-countersteering/](https://janheine.wordpress.com/2018/08/13/myth-13-leaning-without-countersteering/) (visitado 19-03-2019).
- <span id="page-62-11"></span>[11] S. Miller. (2019). Simscape Multibody Contact Forces Library, dirección: [https://](https://www.mathworks.com/matlabcentral/fileexchange/47417-simscape-multibody-contact-forces-library) [www.mathworks.com/matlabcentral/fileexchange/47417-simscape-multibody](https://www.mathworks.com/matlabcentral/fileexchange/47417-simscape-multibody-contact-forces-library)[contact-forces-library](https://www.mathworks.com/matlabcentral/fileexchange/47417-simscape-multibody-contact-forces-library) (visitado 04-02-2019).

<span id="page-63-0"></span>[12] G. L. Plett, Feedback Control Systems. Colorado, USA, 2013.

# CAPÍTULO 12

## Anexos

## <span id="page-64-1"></span><span id="page-64-0"></span>12.1. Póster de investigación

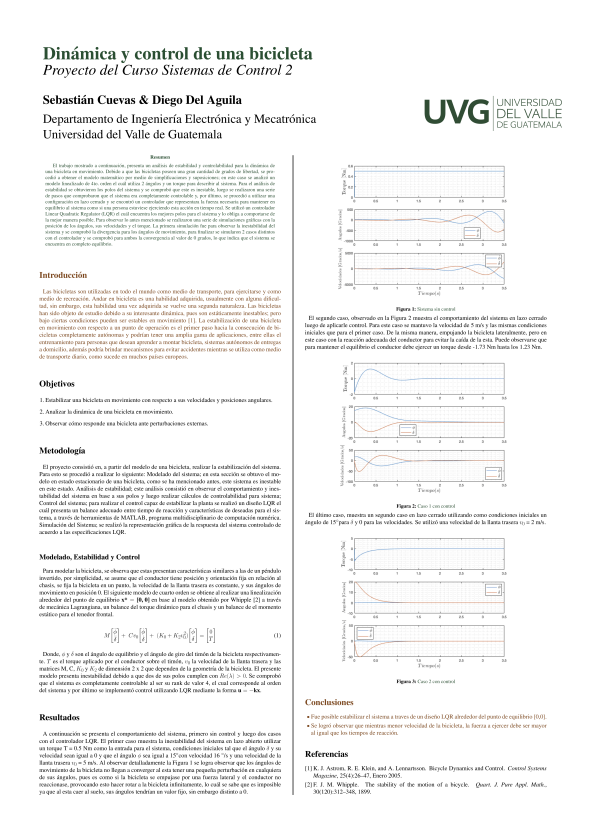